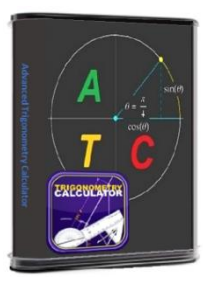

# *Advanced Trigonometry Calculator*

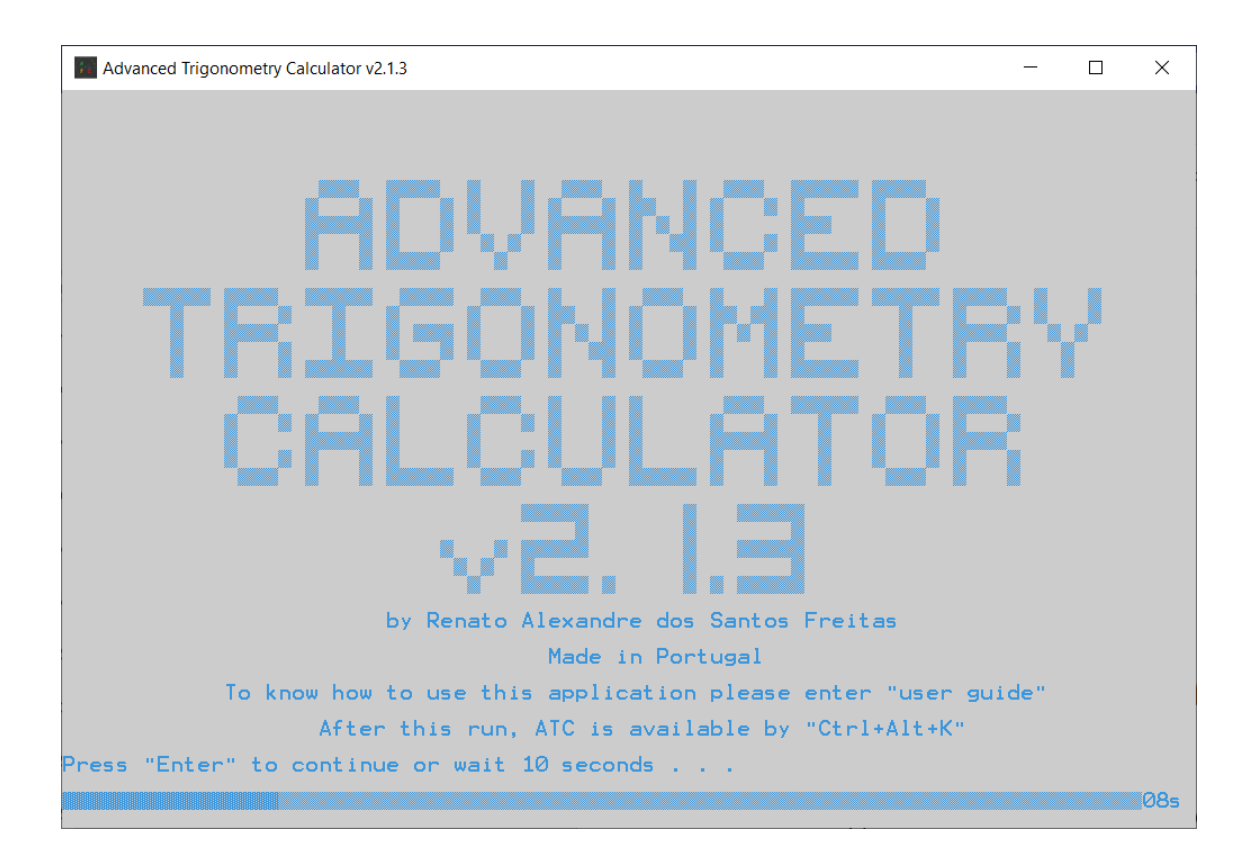

# *User Guide*

All these application information contents were created and developed by Renato Alexandre dos Santos Freitas since March 19<sup>th</sup>, 2011, when this project was born.

## <span id="page-1-0"></span>Contents

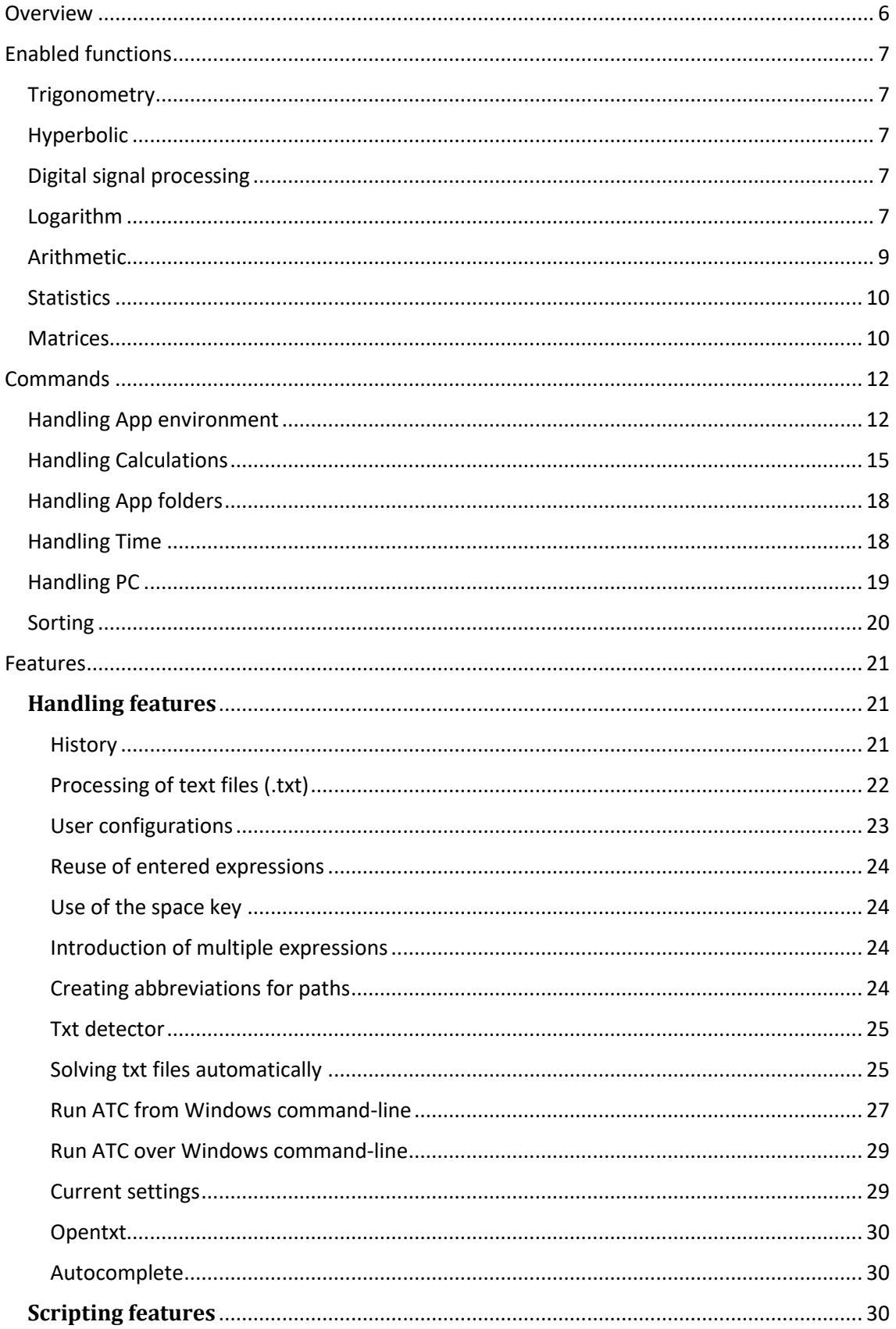

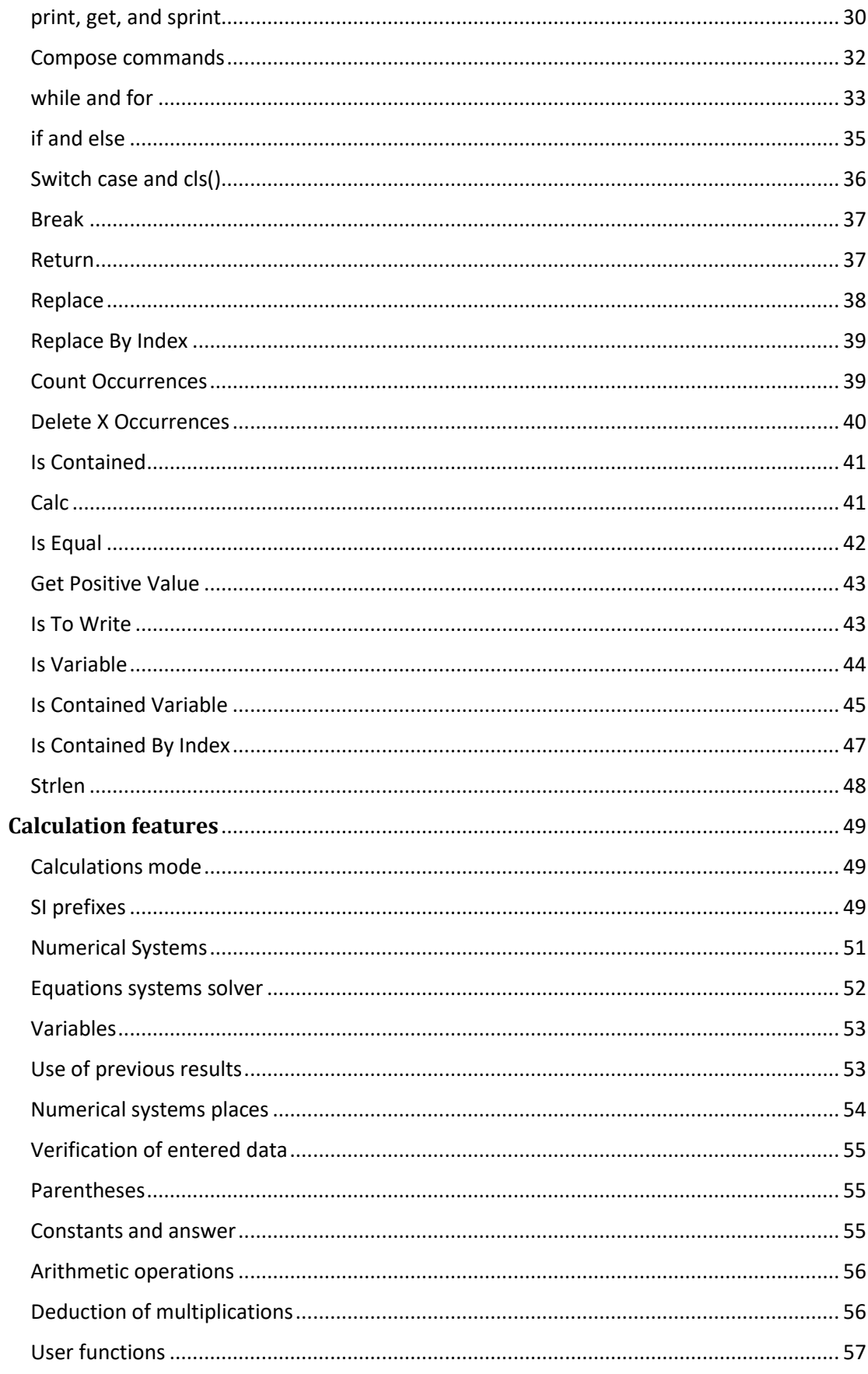

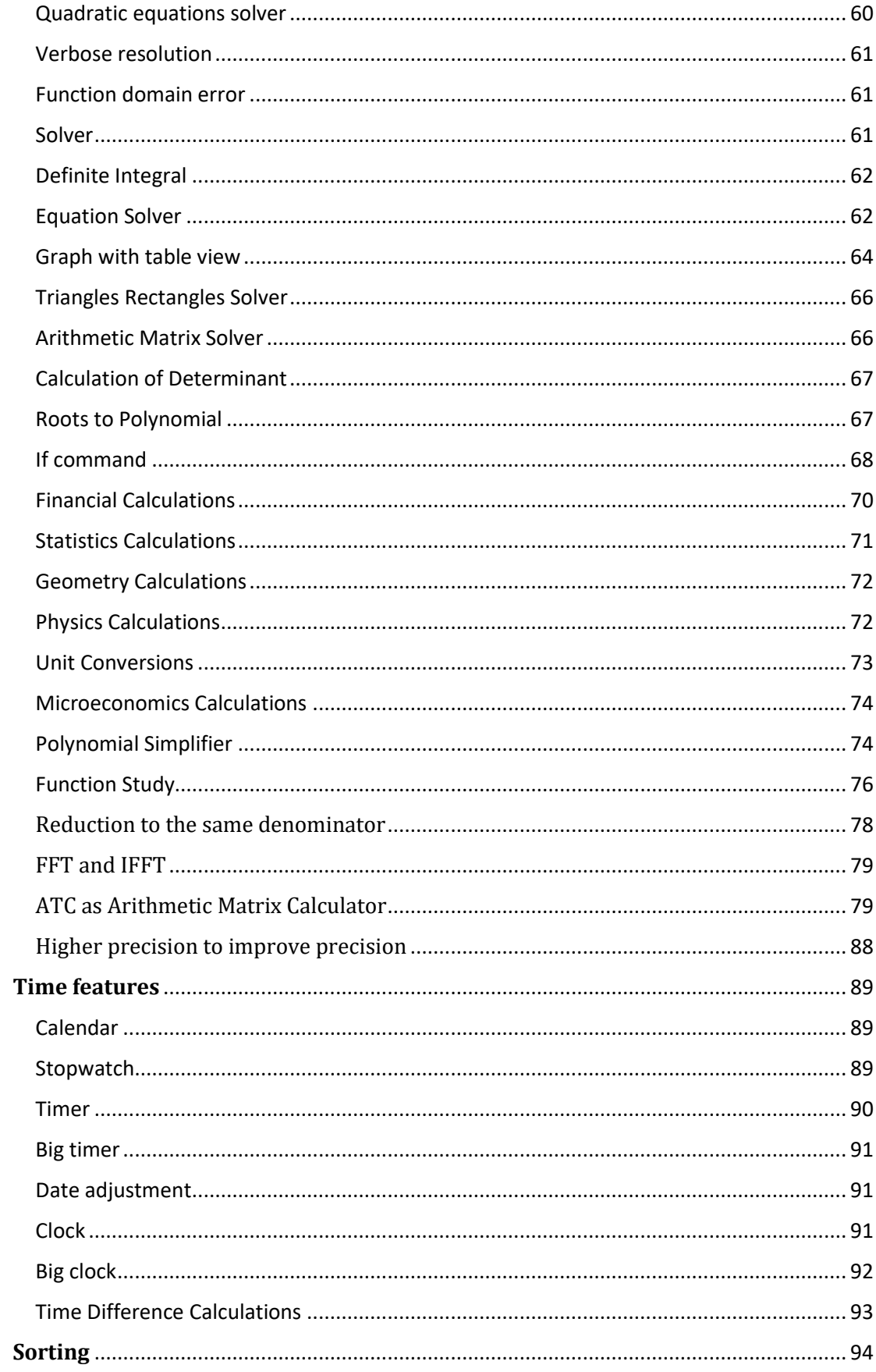

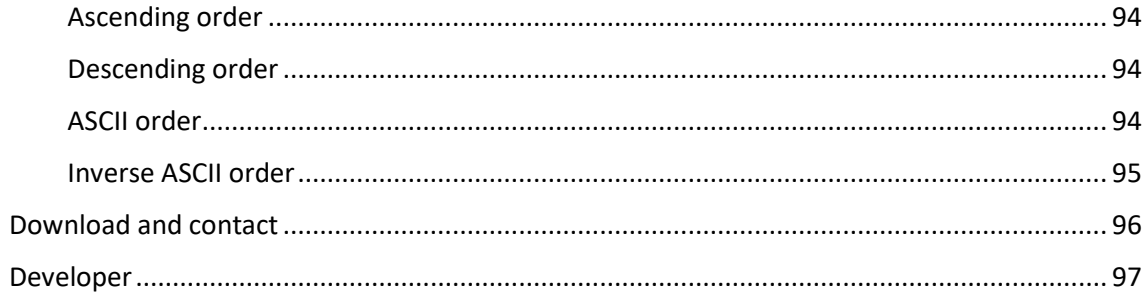

## <span id="page-5-0"></span>**Overview**

Advanced Trigonometry Calculator is a rock-solid calculator, allowing you perform advanced complex math calculations.

Enter your complex math expression on its integrity and in the final press "Enter" button, after some instants the solution for your expression will be displayed.

Anyone can use this calculator since the syntax used is very similar with scientific handheld calculators, e.g., TI 84-Plus.

## <span id="page-6-0"></span>**Enabled functions**

## <span id="page-6-1"></span>**Trigonometry**

cos(), acos(), sin(), asin(), tan(), atan(), sec(), asec(), cosec(), acosec(), cotan(), acotan()

This calculator can perform trigonometric calculations with complex numbers as arguments.

## <span id="page-6-2"></span>**Hyperbolic**

cosh(), acosh(), sinh(), asinh(), tanh(), atanh(), sech(), asech(), cosech(), acosech(), cotanh(), acotanh()

This calculator can perform hyperbolic calculations with complex numbers as arguments.

## <span id="page-6-3"></span>**Digital signal processing**

sinc() (normalized sinc function)

This function can perform calculations with complex numbers as argument.

## <span id="page-6-4"></span>**Logarithm**

log(), ln(), logb b()

You can use all logarithm bases that you want with the simple function "logb b()". Just replace the space on "b b" by your base "2, 4, 8, etc." You can also use complex numbers as logarithm base.

You can put between "b b" simple arithmetic calculations but please don't put functions. Example: "logb(2+B10+O2+H2+sumo)b((2+B10+O2+H2+sumo)^cosec(30))"

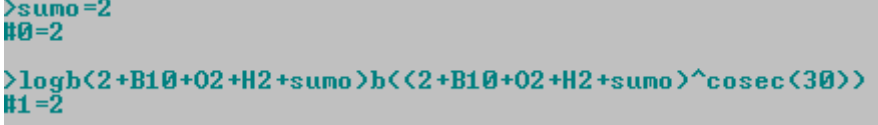

Example of complex numbers applying to logarithm functions:

>log<12+12i><br>#0=1.2297+0.341094i  $\frac{>10^4}{}$ #0<br>#1=12+12i >ln<3-6i><br>#2=1.90333-1.10715i  $\frac{\e^{\lambda}t^2}{t^2}$ <br> $\frac{1}{2}$  = 3-6 i >logb2-10ib((2-10i)^2)<br>#4=2

## <span id="page-8-0"></span>**Arithmetic**

rest, quotient, rtD D(), sqrt(), cbrt(), afact(), abs() and operators "+, -, \*, /, ^, !"

```
\times100i)rest(3i)#0=1i
\times100i)quotient(3i)11 = 33>rtD2+2iD(3^(2+2i))<br>#2=3
>sqrt(_1)<br>#3=1i
\left\langle \text{chrt}(2+3i) \right\ranglet4=1.45186+0.493404i
\rightarrow 315 = 2 + 3i(2+7i)/(-3-4i)‡6=−1.36−0.52i
```
You can use these functions to make advanced calculations. For rest and quotient functions you just need enter: dividend, function and divider, e.g. "100rest(3)=1" or "100quotient(3)=33".

With "rtD D()" function you can use all root degrees that you want. Just replace the space in the function part "D D" by your degree "2, 3, 4, etc". For the remaining functions: sqrt() is equivalent to rtD2D() and cbrt() is equivalent to rtD3D().

You can put between "D D" simple arithmetic calculations but please don't put functions. Example: "rtD(2+B10+O2+H2+sumo-pi+e)D(sec(60)^(2+B10+O2+H2+sumo-pi+e))"

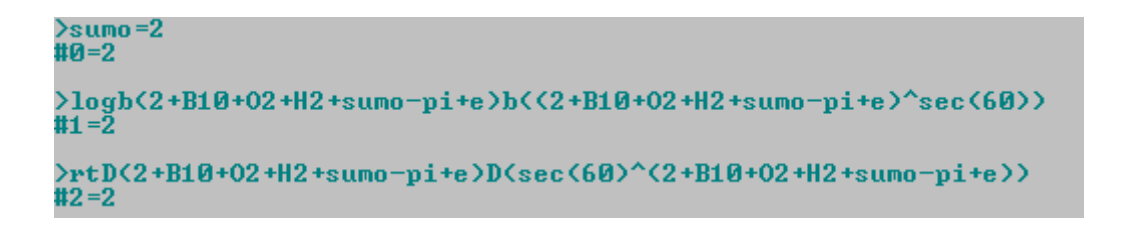

"afact()" is the inverse function of factorial operator "!", e.g. "4!=24" so "afact(24)=4".

The operators: addition, subtraction, multiplication, division, exponential, and factorial.

The negative character used is '\_', so to enter "-5" value, you need to enter "\_5".

e, pi, -INF and INF are mathematical values that user can make use to perform math calculations.

#### <span id="page-9-0"></span>**Statistics**

gerror(), gerrorinv(), gerrorc(), gerrorcinv(), qfunc(), qfuncinv()

"gerror()" is the error function also called "Gauss error function"; "qfunc()" is the Q-function.

And on the functions above "inv" means inverse.

## <span id="page-9-1"></span>**Matrices**

avg(), min(), max(), linsnum(), colsnum(), getlins(), getcols()

```
>var=1∖2∖3\4<br>#0=<br>1+0i 2+0i 3+0i 4+0i
>min(var)<br>#1=1
 max(var)
)<br>/linsnum(var)<br>/3=1
colsnum(var)
getcols(var\2\3)
3+0i 4+0i
                                             }valores=0\30\45\60\90<br>#0=
>getlins(#5\0\0)<br>#4=
                                             ...<br>0+0i 30+0i 45+0i 60+0i 90+0i
3+0i 4+0i
                                              \frac{1}{2}sin(valores)
>getcols(#5\0\0)<br>#7=3
                                             ...<br>0+0i 0.5+0i 0.707107+0i 0.866025+0i 1+0i
 matrix
                                             >cos(valores)<br>#2=<br>1+0i 0.866025+0i 0.707107+0i 0.5+0i 0+0i
 \frac{6}{6}<br>\frac{6}{6}15+0i 30+0i 45+0i<br>1 75+0i 90+0i 105
120+0i 135+0i 150<br>180+0i 195+0i 210
                                             >tan(valores)<br>#3=
                                             ...<br>0+0i 0.57735+0i 1+0i 1.73205+0i INF+0i
```
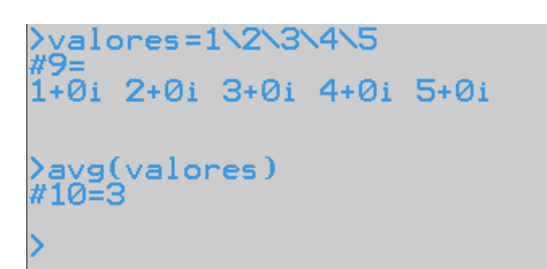

## <span id="page-11-0"></span>**Commands**

## <span id="page-11-1"></span>**Handling App environment**

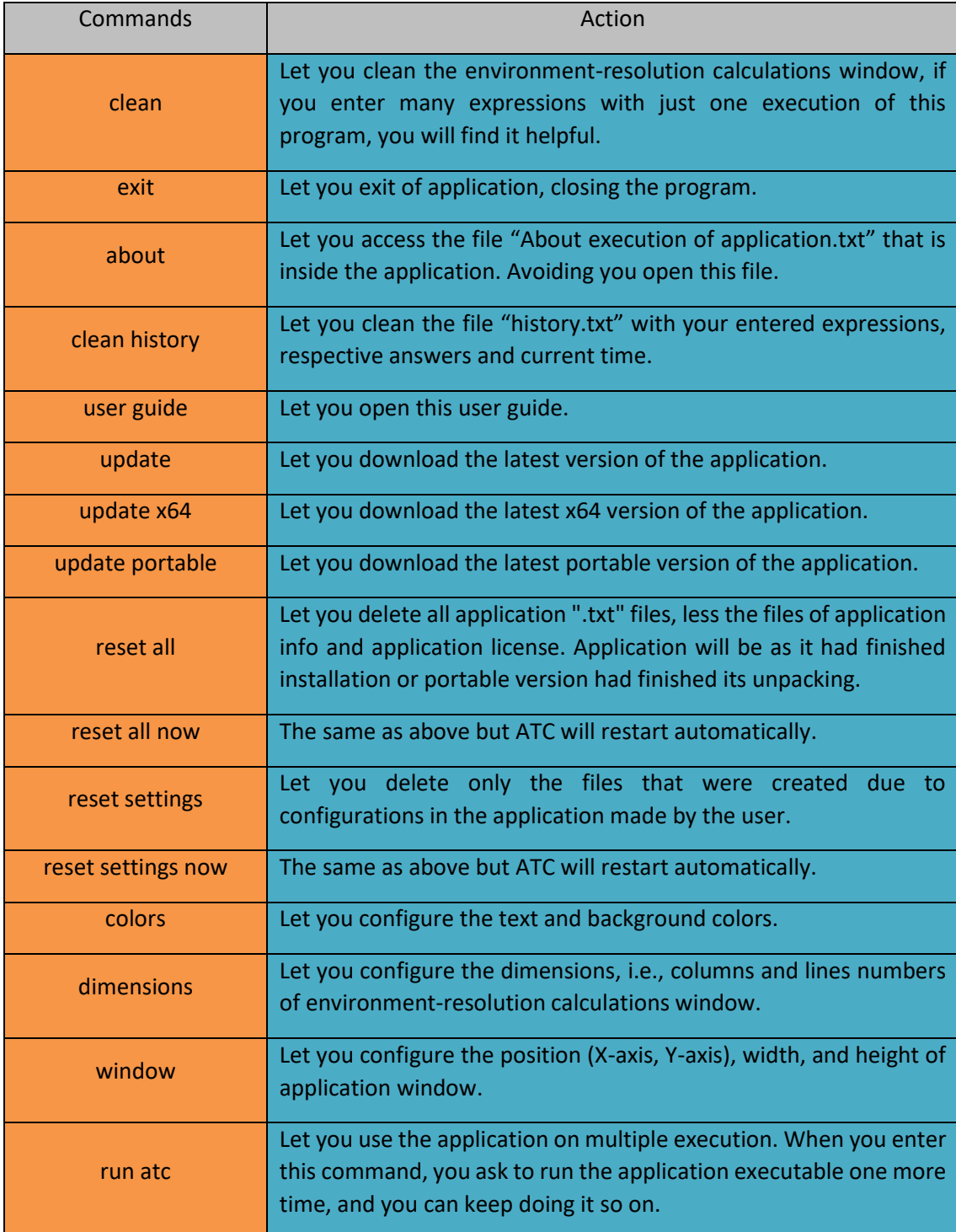

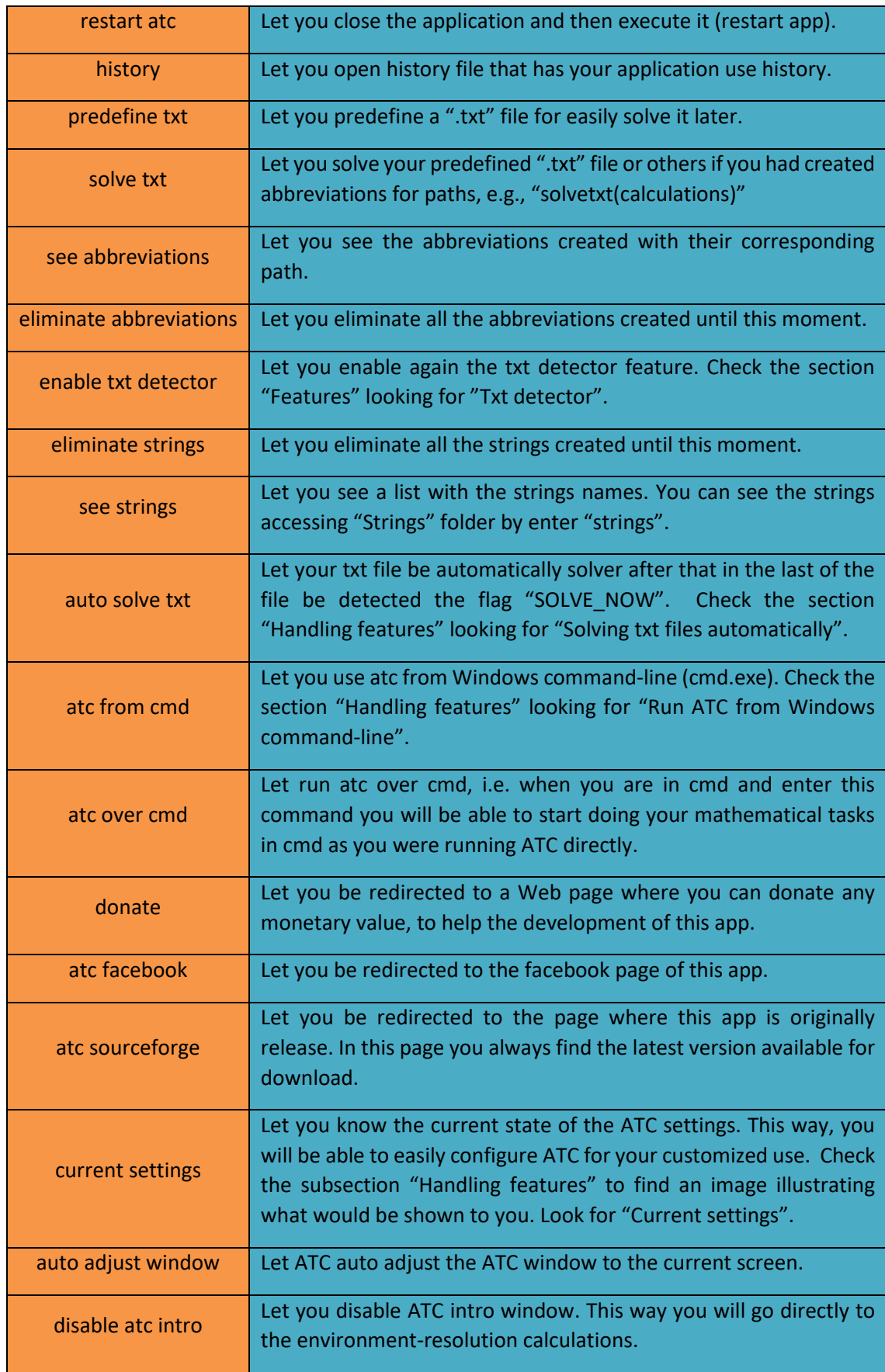

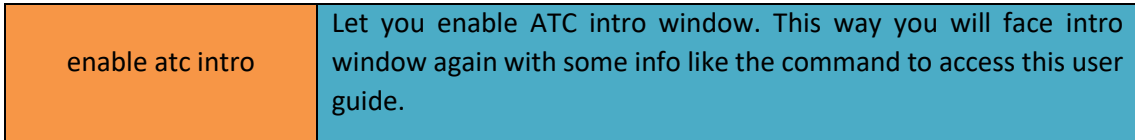

## <span id="page-14-0"></span>**Handling Calculations**

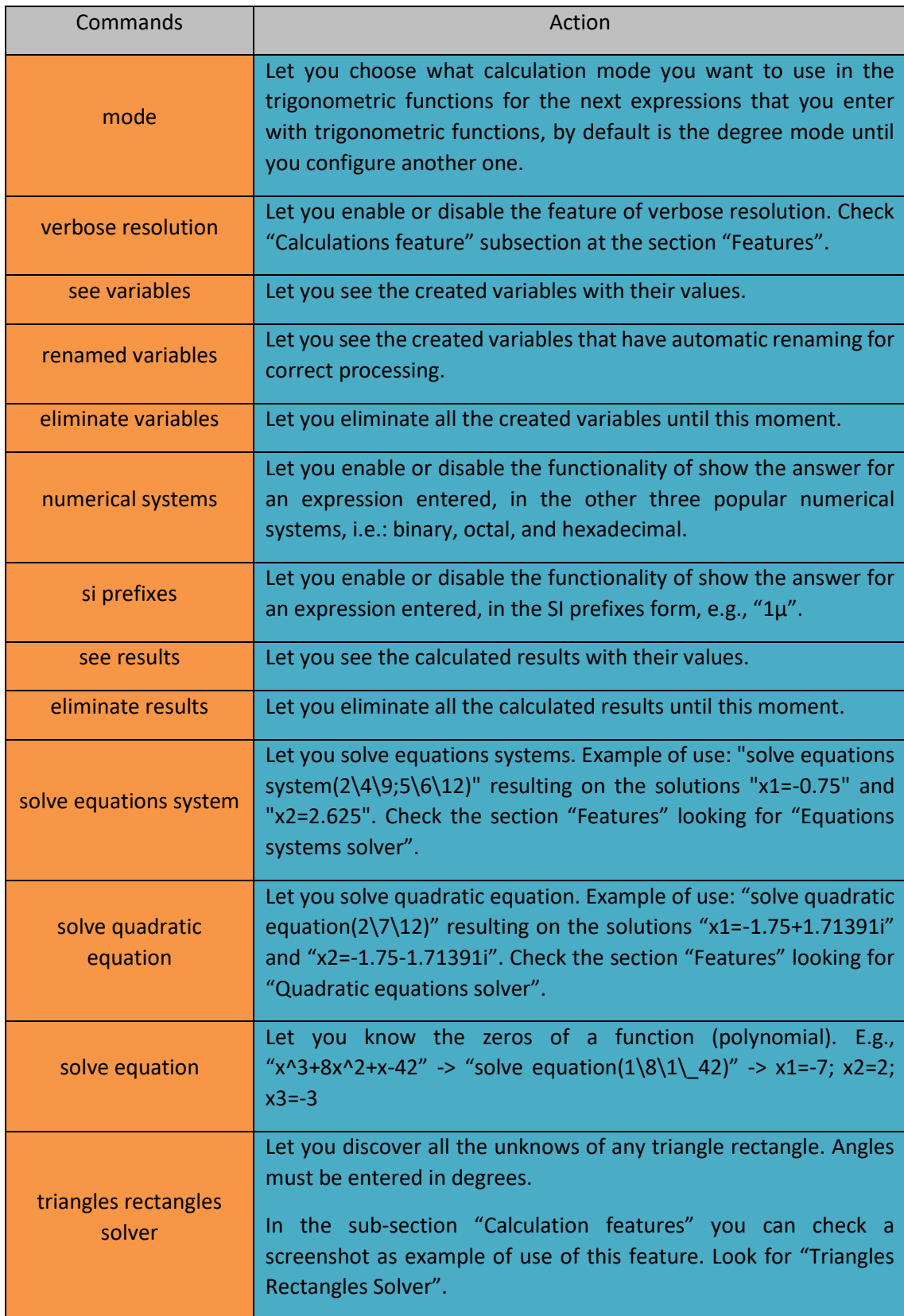

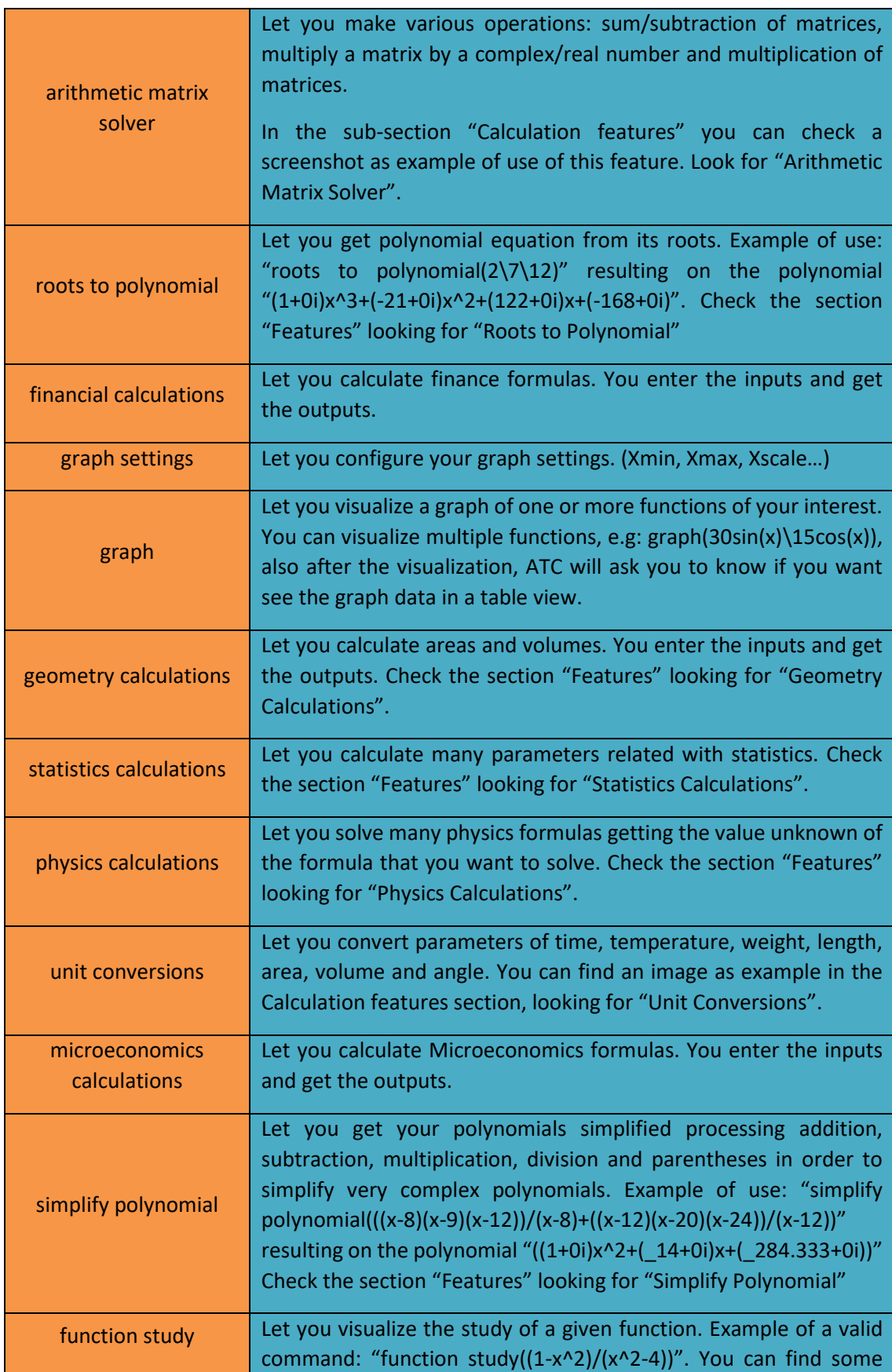

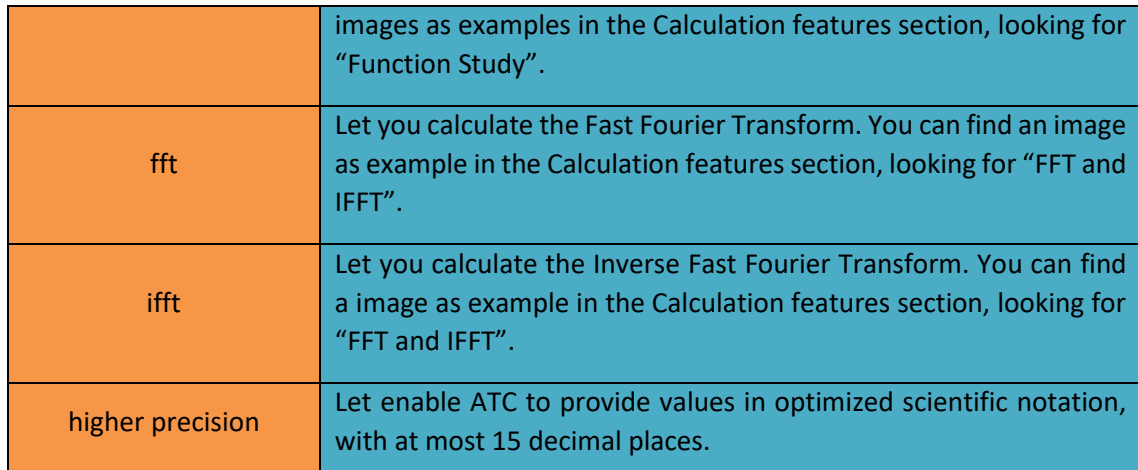

## <span id="page-17-0"></span>**Handling App folders**

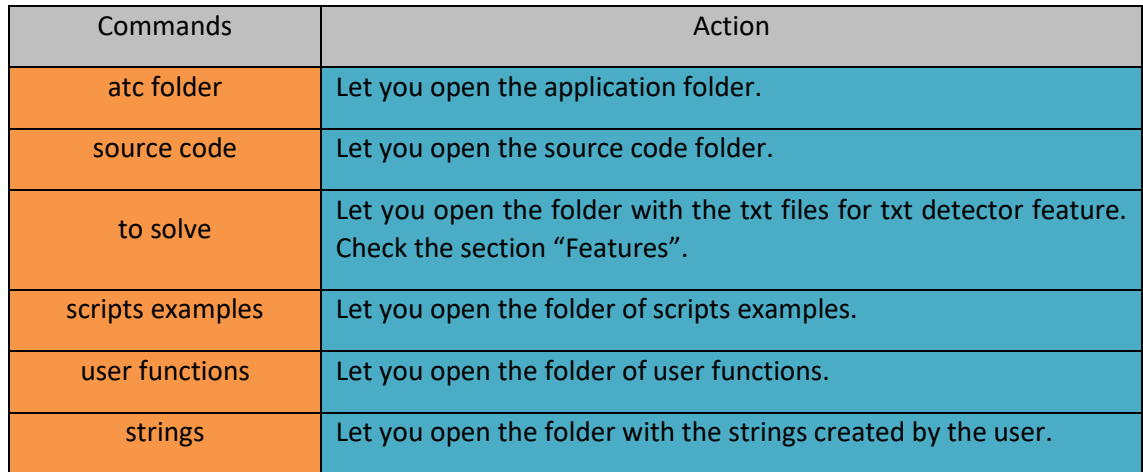

## <span id="page-17-1"></span>**Handling Time**

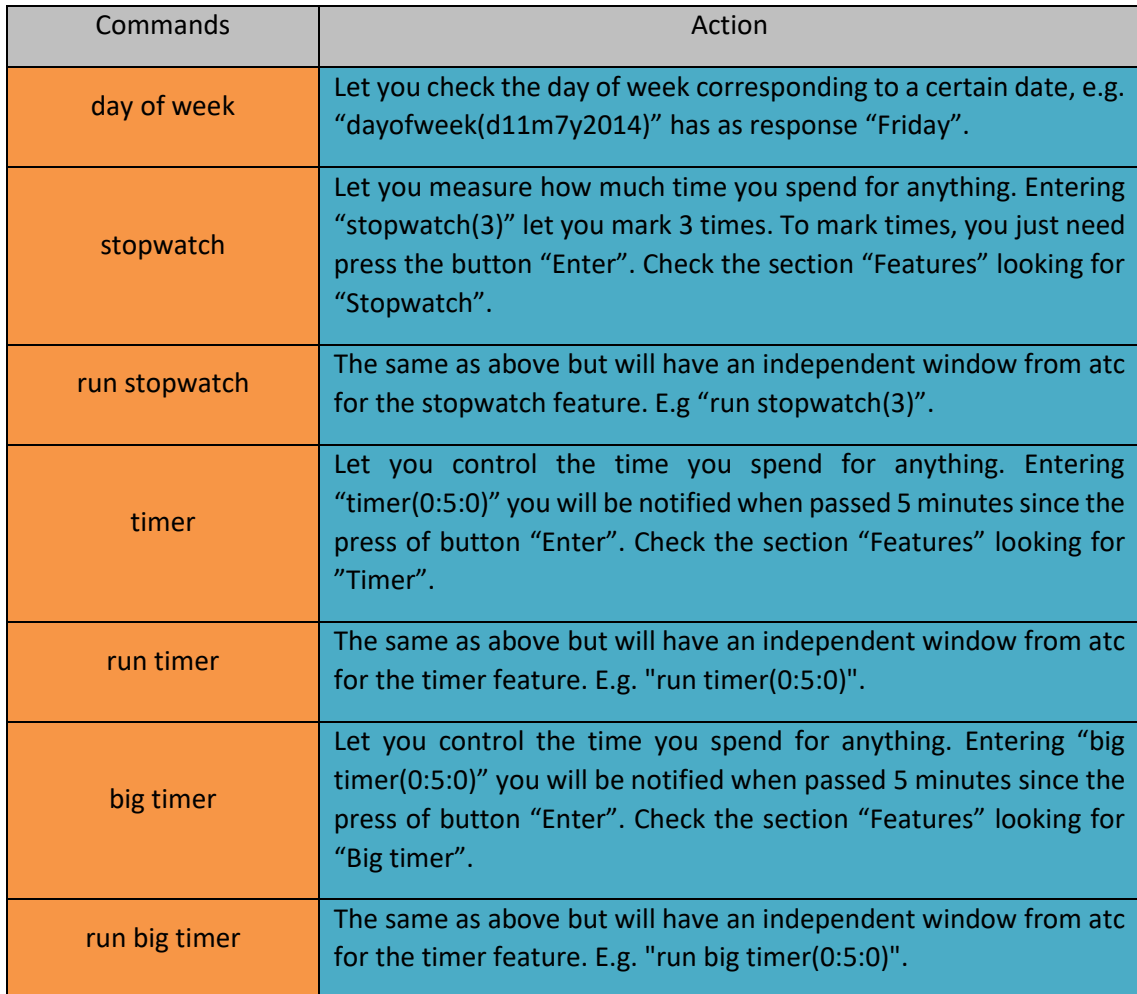

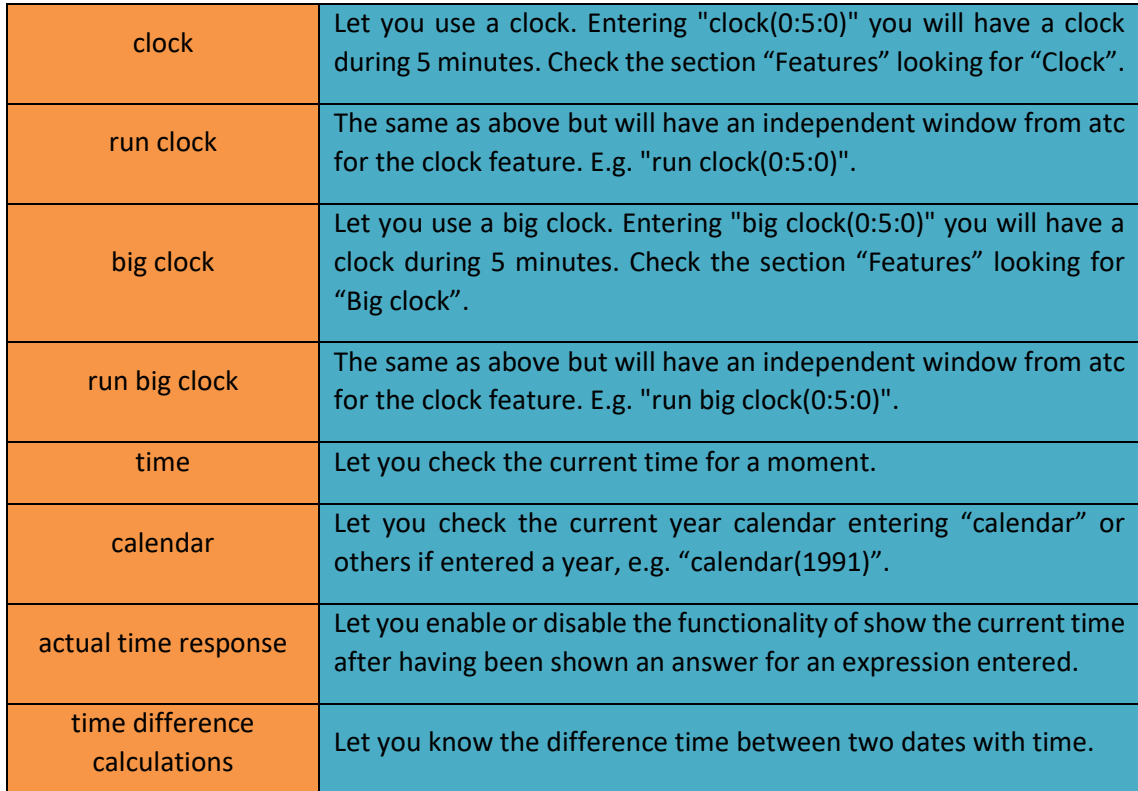

## <span id="page-18-0"></span>**Handling PC**

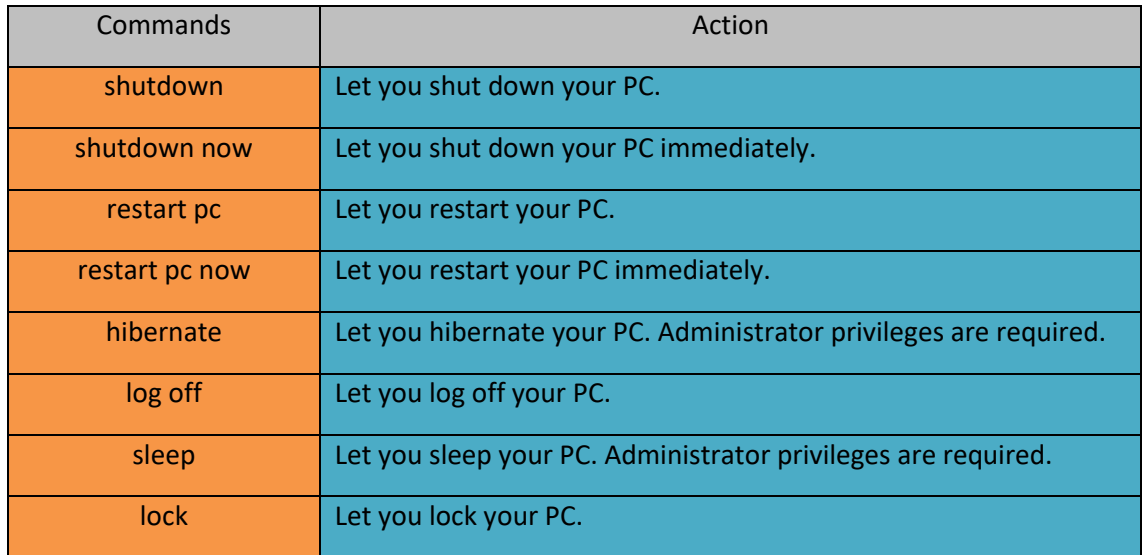

## <span id="page-19-0"></span>**Sorting**

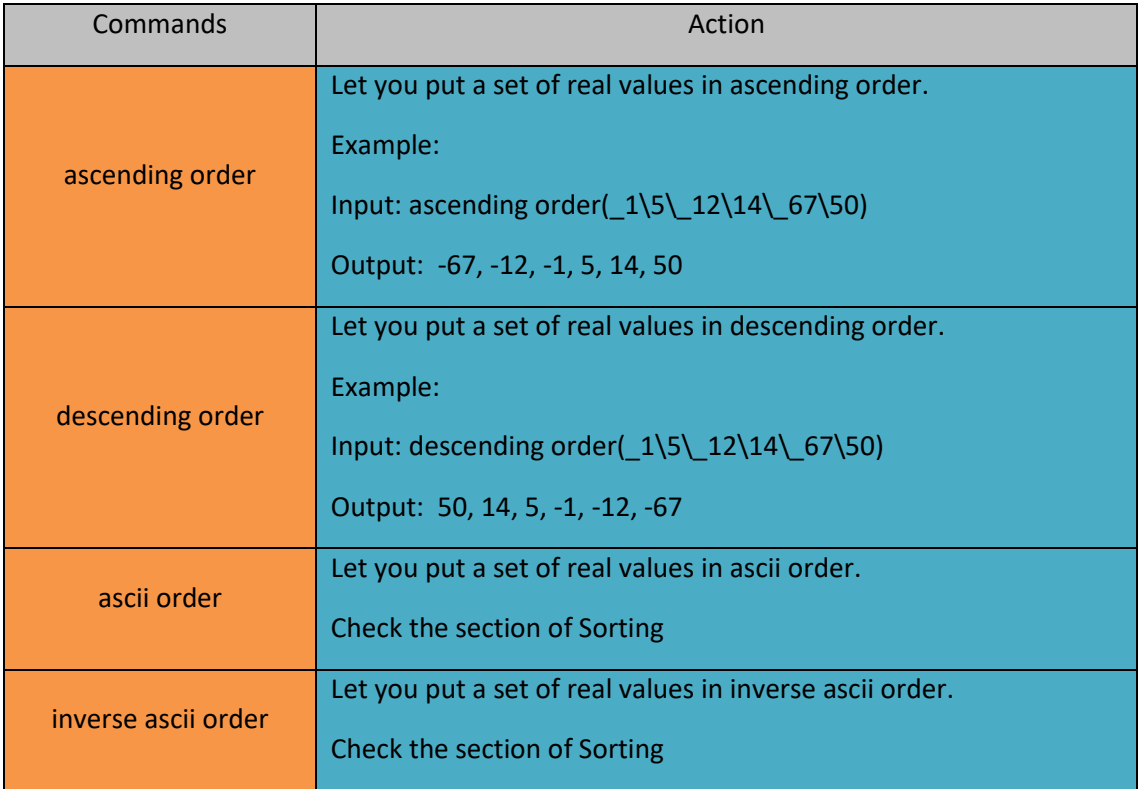

## <span id="page-20-0"></span>**Features**

## <span id="page-20-1"></span>**Handling features**

### <span id="page-20-2"></span>**History**

To help you this application creates a text file with the expressions that you have entered, their answers and current time. Its name is "history.txt" you can find it inside the folder that contains the application executable in use. You can also enter "history" and see the file automatically. So, an example:

```
- 01
                                               \mathbf{x}a
                history - Bloco de notas
Ficheiro Editar Formatar Ver Ajuda
                                                 Ą
Sunday, April 14th, 2013, 22h 52m 48s
>pi
= 3.14159Sunday, April 14th, 2013, 22h 52m 52s
>e+pi= 5.85987Sunday, April 14th, 2013, 22h 59m 52s
>2+cosec(30)=4Sunday, April 14th, 2013, 23h 0m 3s
>^cosec(30)^2
= 256Sunday, April 14th, 2013, 23h 0m 13s
>4^{\wedge}4= 256Sunday, April 14th, 2013, 23h 2m 21s
\timescosec(30)=2\epsilon
```
<span id="page-21-0"></span>Processing of text files (.txt)

If you create a ".txt" file with expressions separated by ',' or by paragraphs (by pressing "Enter" button), saving the file. Dragging the icon of the file to the environment-resolution calculations and pressing "Enter" button, the application reads the file expressions and gives to them an answer. Creating a new file with the expressions and their answers. This file has the same name of the original but terminates on "\_answers". So, examples:

Original file:

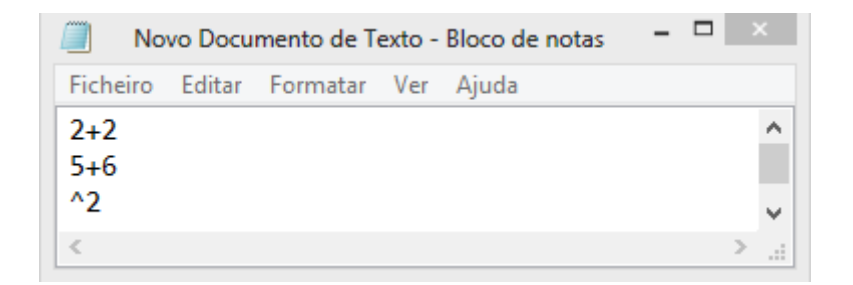

Interaction with application:

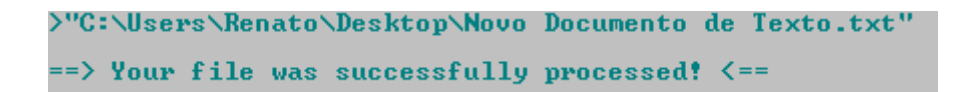

New file with answers:

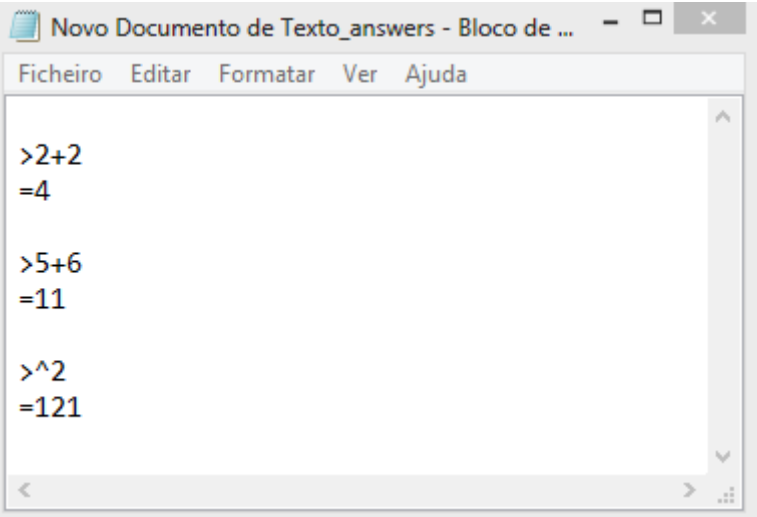

You can also predefine your ".txt" file and solve it easily, using "predefinetxt" and "solvetxt". Check commands page for details.

## <span id="page-22-0"></span>User configurations

This application lets you configure the dimensions, the colors, the window, and the mode. If you want reset these configurations:

- Enter "reset all" to put app as it had finished its installation, or it had finished its unpacking.
- Enter "reset settings" to put the configurations by default.

For both commands you need to restart application. You can do it by enter "restart atc".

#### <span id="page-23-0"></span>Reuse of entered expressions

You can use the arrow keys "up" and "down" of keyboard to reuse expressions that you have already entered, you can edit them, and so, get the wanted answer in a rapid and simple way.

### <span id="page-23-1"></span>Use of the space key

Feel free to use the key of "space" of your keyboard. If you like to use some space when you are entering an expression, stay know that you can do it freely, just on the environment-resolution calculations. So, an example:

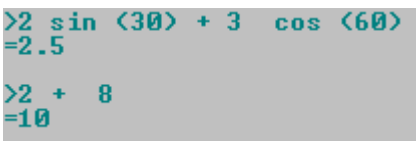

As you notice the use of the space key doesn't affect the correct processing of the expressions.

## <span id="page-23-2"></span>Introduction of multiple expressions

You can enter multiple expressions by pressing "Enter" button just a time. For it you need separate your expressions using "," (comma). Take an example:

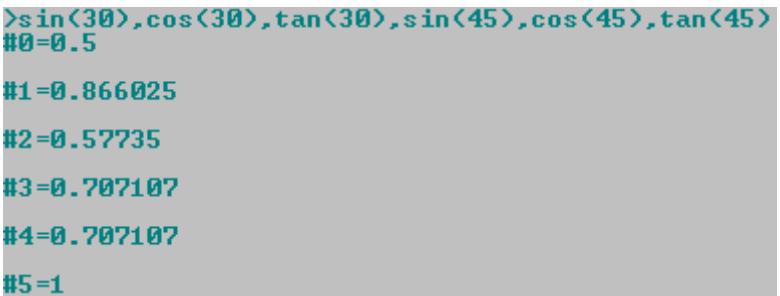

## <span id="page-23-3"></span>Creating abbreviations for paths

You can become your work simpler if you create abbreviations for paths. Take an example:

>calculations=C:\Users\Renato\Desktop\calculations.txt  $\Rightarrow$  Your file was succesfully processed!  $\leftarrow$ >solve txt(calculations)  $\Rightarrow$  Your file was successfully processed!  $\leftarrow$ 

The first expression defines your abbreviation and processes the ".txt" file. The second expression processes the ".txt" file that abbreviation corresponds to.

#### <span id="page-24-0"></span>Txt detector

Txt detector provides a quick way to process text files (.txt). Txt detector detects ".txt" files that were not solved yet. It can demand the processing of multiple files at time. Its use is simple, just drag or create a ".txt" file on the "To solve" folder and run the app or if app is already running press "Enter" button. You will be asked if you want to solve the detected files. You will find the folder "To solve" inside of the app folder, enter "to solve" to directly access the folder.

You can enable the feature in case you disabled it. Enter "enable txt detector".

```
>to solve
\Rightarrow ATC has detected 1 file(s) on the "To solve" folder. \leftarrowDo you want to solve the file(s)? (Yes \rightarrow 1 / No \rightarrow 0)
==> Check the folder "To solve" to see the answers file(s) generated. Enter "to solve". <==
```
#### <span id="page-24-1"></span>Solving txt files automatically

You can automatically solve the txt file that you are editing for ATC.

1) Access ATC and enter: "auto solve txt">auto solve txt ==> Drag to here the file for automatic processing and press the button "Enter"  $\langle$  == 2) Drag the txt file that you are editing to the environment-resolution calculations of ATC and press "Enter".

```
>auto solve txt
==> Drag to here the file for automatic processing and press the button "Enter" <==
C:\Users\Renato\Desktop\example_exercise.txt
== > Waiting for the flag "SOLUE_NOW" be detected in the last line of this file. <==
```
3) Edit your file. You must not forget to put the flag in the last line when your file is ready to be solved.

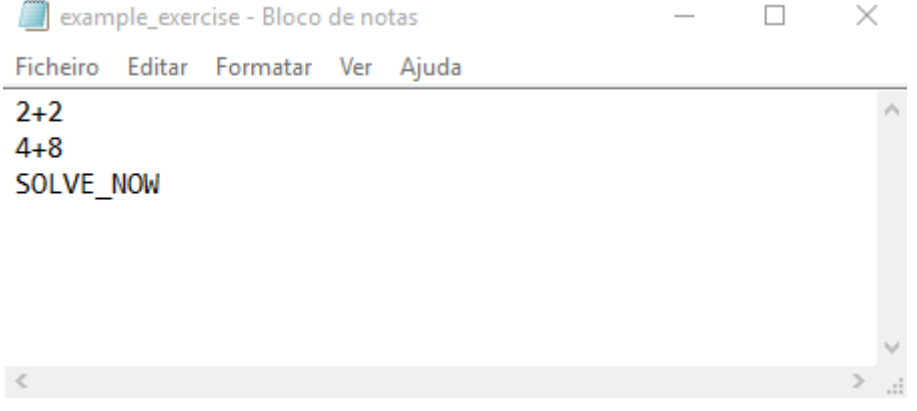

4) And to automatically solve it: Press "Ctrl+s" (e.g., in case you are using notepad.exe). The file with the answers must appear in instants.

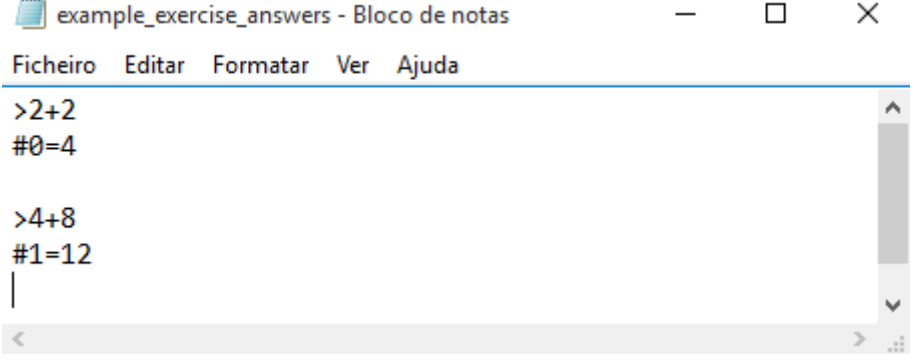

5) Note that the flag "SOLVE\_NOW" is automatically removed from the original file after it has been processed.

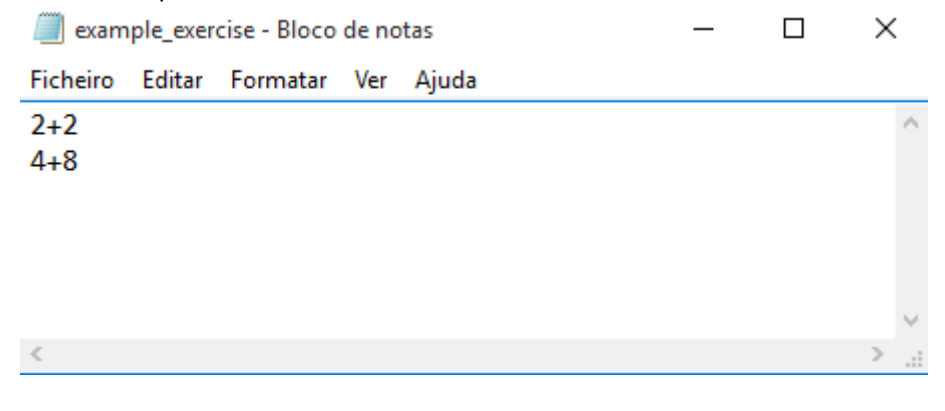

## <span id="page-26-0"></span>Run ATC from Windows command-line

Have you ever dreamed with a great calculator for Windows command-line?

All you need to do is enter the command "atc from cmd" and permit changes giving administrator privileges to perform the activation of the feature.

Activation steps:

- 1) Enter the command "atc from cmd" in ATC. >atc from cmd
- 2) You will be asked to permit changes by Windows command-line. You need to click on "Yes" button.
- 3) If you have said yes to the changes, you can now, try use atc from cmd. The syntax to use is simple as shown below. Note that you need to open a new Windows commandline after the activation.

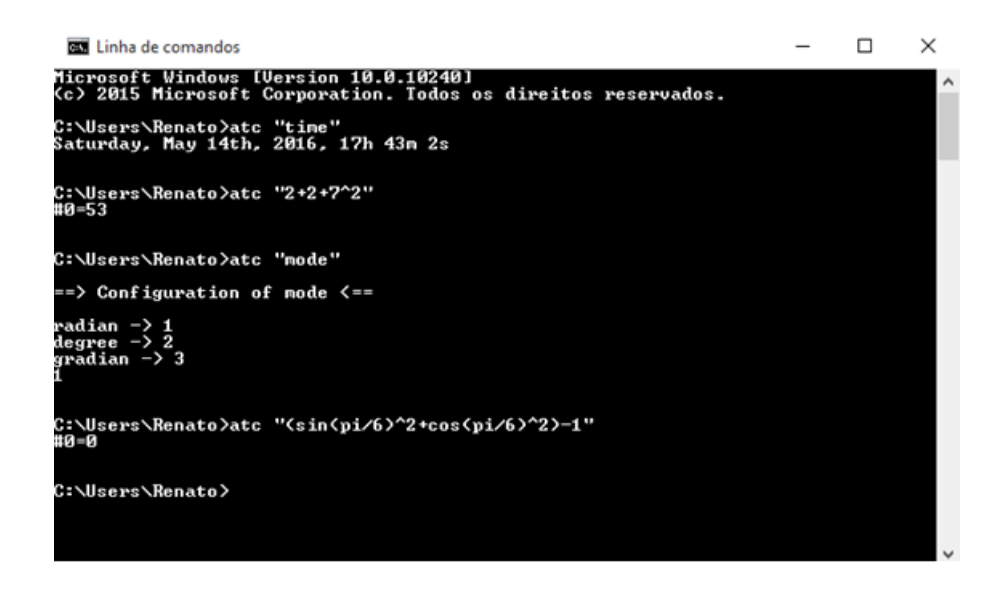

- 4) Now use your imagination and enjoy Advanced Trigonometry Calculator in your Windows command-line.
- 5) Now with the activation you can easily open atc. Just open cmd.exe and enter "atc".

**This feature permits the complete use of ATC in any user path where user are navigating in the Windows command-line.**

Note: If for some reason you want disable this feature. Check this link: [http://www.howtogeek.com/118594/how-to-edit-your-system-path-for-easy-command-line](http://www.howtogeek.com/118594/how-to-edit-your-system-path-for-easy-command-line-access/)[access/](http://www.howtogeek.com/118594/how-to-edit-your-system-path-for-easy-command-line-access/)

28

#### <span id="page-28-0"></span>Run ATC over Windows command-line

After entering the command "atc over cmd" you will be able to work in cmd as if you were running ATC directly by double click on the ATC executable. For reproduce this example, please don't forget entering the command "atc from cmd" and activate that feature.

Below is an example about what you can do.

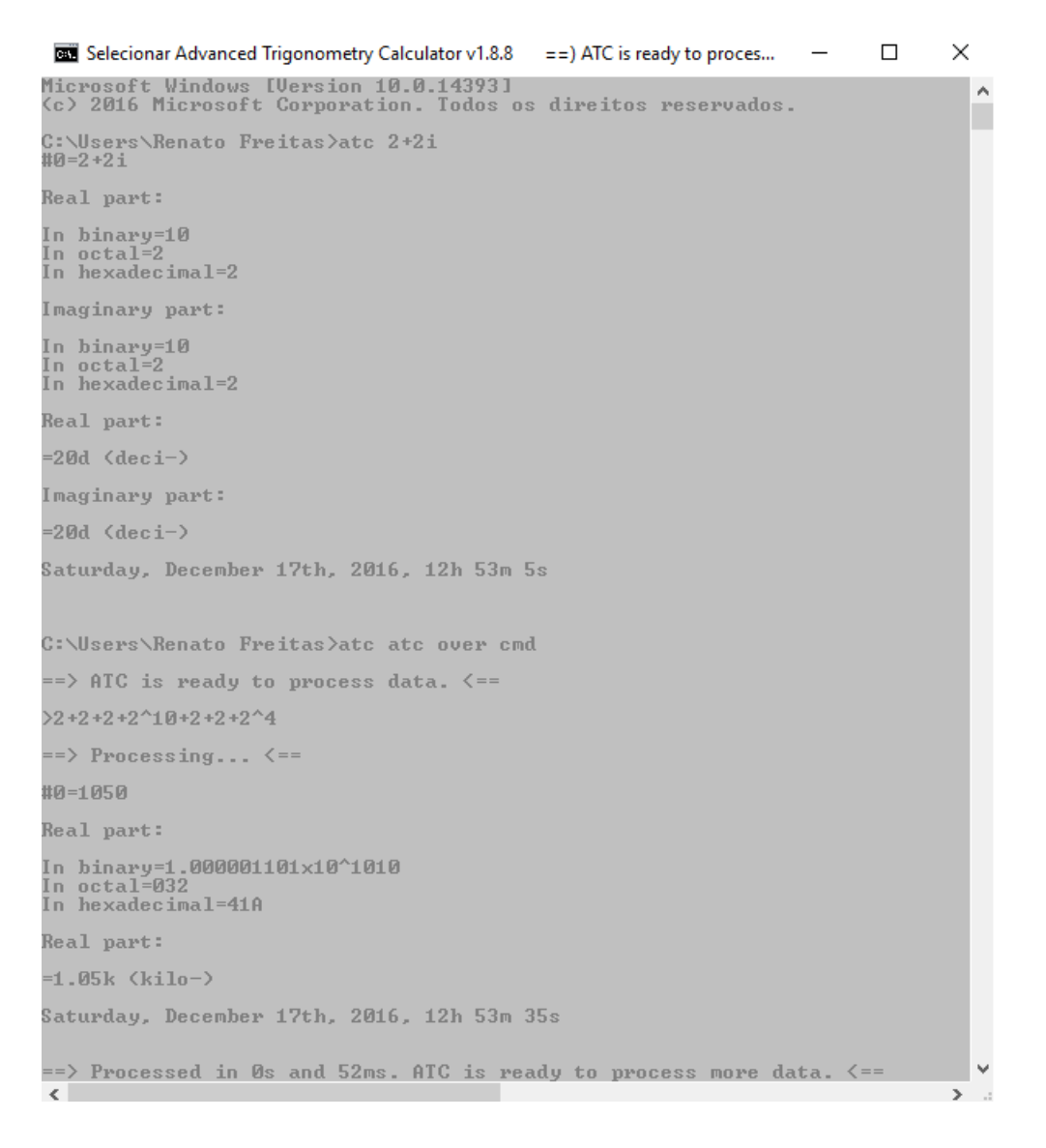

#### <span id="page-28-1"></span>Current settings

See the current settings of ATC to easily manage its use.

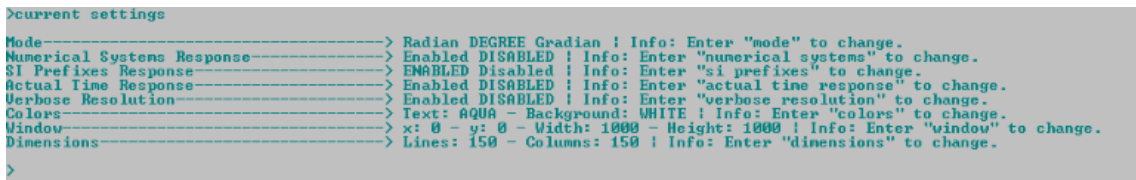

## <span id="page-29-0"></span>Opentxt

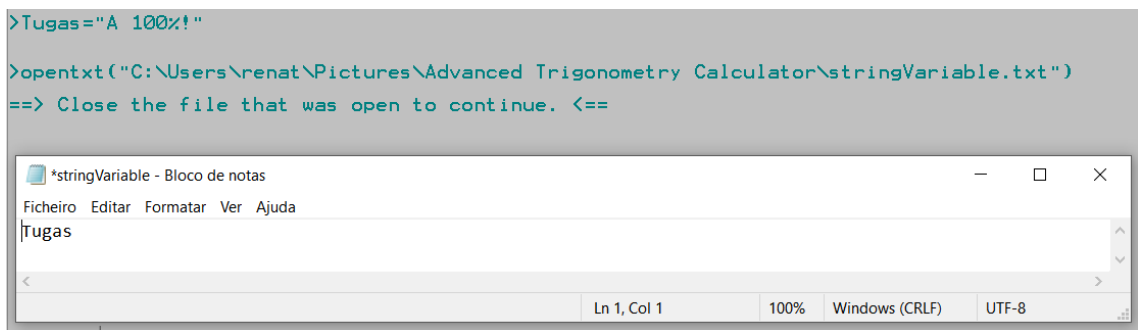

#### <span id="page-29-1"></span>Autocomplete

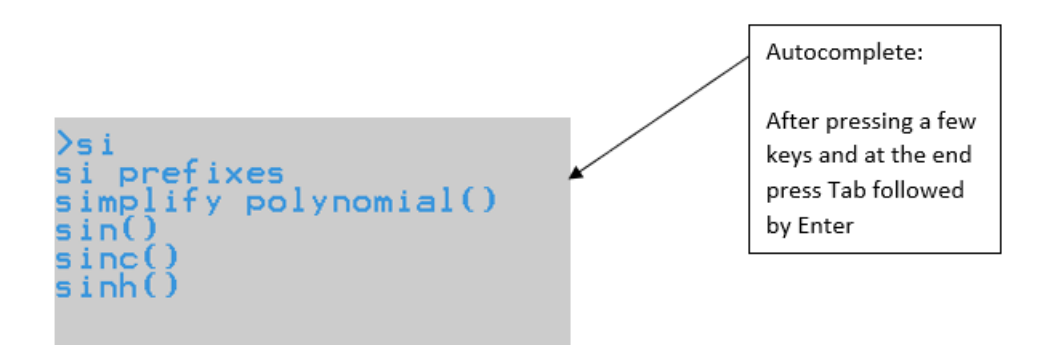

## <span id="page-29-2"></span>**Scripting features**

#### <span id="page-29-3"></span>print, get, and sprint

The goal of the scripting feature is to provide quick means to perform tasks repeatedly.

The scripting feature comprises the use of all mathematical functions, commands and features that the user can enjoy in the "environment-resolution calculations" and it is an extension of the processing of text files (.txt) feature. ATC folder has a sub folder called "Scripts examples" that you can easily access by enter "scripts examples". As the folder name says it is a folder with examples of scripts that you can use/modify, and they serve as example for you to create your own atc scritps.

Script example:

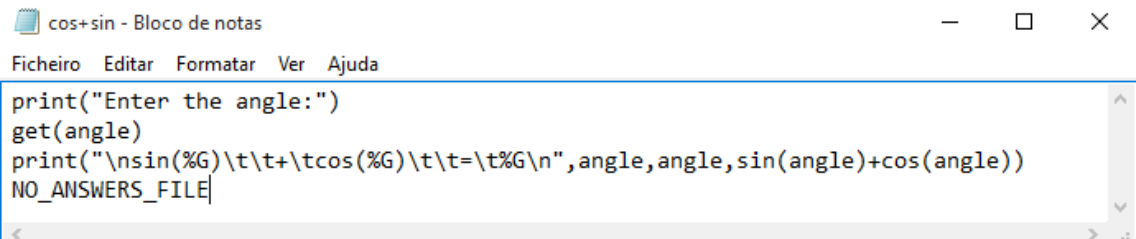

#### Its output:

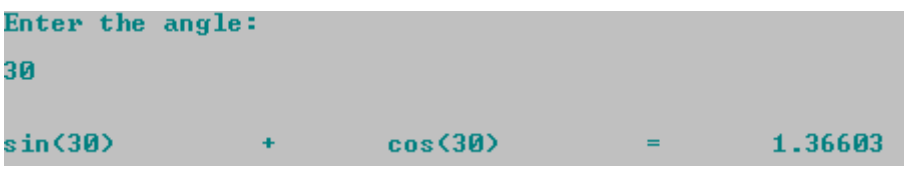

You can find the script example above in the folder "Scripts examples". Just drag and drop the file "cos+sin.txt" to the ATC environment-resolution calculations and press "Enter" key you will face the output.

As you may already understood there are print() and get() functions to print the output and get the input, respectively.

The print() function is a emulation of the printf() from C programming language, so the syntax is truly the same. If you know how to use printf() from C you know how to use print() function.

"NO\_ANSWERS\_FILE" is a flag that informs the app that you doesn't want save and see the answers file that is created after processing the inputted txt file .

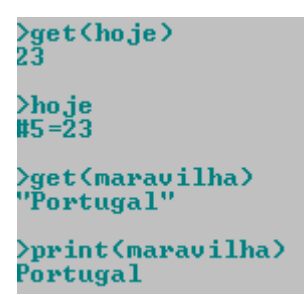

The get() function can read a string or an expression:

- To save a string you need the quotation marks for atc understand the input as text and save the string.
	- o Strings are saved in the folder "Strings" that is accessible by enter "strings" and can be listed by enter "see strings".
- To save a value all that you need is to respond with an expression, atc will save the solution value as a variable.

```
>sprint(dateAndTime,"zd-zd-zd zd:zd",24,2,2016,22,14)
>print<dateAndTime><br>24-2-2016 22:14
>print("zs",dateAndTime)<br>24-2-2016 22:14
```
The sprint() function is a emulation of the sprintf() from C programming language, such as print() from printf().

As you may observe above, you have two ways to use the print(): you can print a string, in this case "dateAndTime" as print() acts like puts() from C programming language or you can use the printf() text syntax.

You can easily check the printf() syntax from the url:

<http://www.cplusplus.com/reference/cstdio/printf/>

<span id="page-31-0"></span>Compose commands

```
day of week - Bloco de notas
                                                                        \Box\times\overline{\phantom{0}}Ficheiro Editar Formatar Ver Ajuda
script
                                                                                  \lambdaprint("Enter a day");
get(day);
print("Enter a month (1-12)");get(month);
print("Enter a year");
get(year);
sprint(expressionDayofWeek,"dayofweek(d%dm%dy%d)",day,month,year);
composecommand(expressionDayofWeek);
\rm < -ä.
Enter a day
```
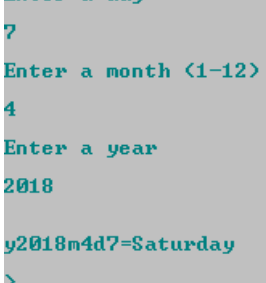

<span id="page-32-0"></span>while and for

```
while_example - Bloco de notas
                                                   \times\BoxFicheiro Editar Formatar Ver Ajuda
script
\text{conta} = 100;while (contact = 100)print("%d", conta);
          conta=conta+1;
}
\,<
```
## script

```
print("\n\nMultiplication Table 1-100\n");
```
x=0;

j=0;

```
for(x=1;x<=100;x=x+5){
```

```
for(j=1;j<=10;j=j+1){
```

```
print("%dx%d=%d\t%dx%d=%d\t%dx%d=%d\t%dx%d=%d\t%dx%d=%d",x,j,x*j,x+1,j,
(x+1)^*j,x+2,j,(x+2)^*j,x+3,j,(x+3)^*j,x+4,j,(x+4)^*j);
```

```
}
print(" ");
```
}

## <span id="page-34-0"></span>if and else

```
conditions_script_example - Bloco de notas
                                                      \Box\times\equivFicheiro Editar Formatar Ver Ajuda
script
print("Enter first number:");
get(firstnumber);
print("Enter second number:");
get(secondnumber);
if(firstnumber>secondnumber){
print("first number is greater than second number");
\mathcal{F}else{
if(firstnumber<secondnumber){
print("first number is small than second number");
print("Enter a value: ");
get(firstvalue);
print("Enter a value: ");
get(secondvalue);
multi=firstvalue*secondvalue;
print("\nResult: %G",multi);
if(multi)=0){
print("Positive");
ł
if(multi<0)print("Negative");
}
ł
ł
print("Portugal");
```
## <span id="page-35-0"></span>Switch case and cls()

```
switch.txt - Bloco de notas
                                                   \equiv\Box\timesFicheiro Editar Formatar Ver Ajuda
script
                                                                   \lambdastatus = 1;while(status!=1){
cls();print("\nPortuguese -> 1\nEnglish -> 2\nFrench -> 3\n");
get(Option);
switch(Option){
        case 1:
                  print("Ola");
                  break;
         case 2:
                  print("Hello");
                  break;
         case 3:
                  print("Salut");
                  break;
         default:
                  print("Adeus!");
€
print("Exit) (Yes-> 1)");
get(status);
\,<Ln 1, Col 1
```
Portuguese -> 1<br>English -> 2<br>French -> 3 01a Exit?  $(Yes - > 1)$
Break

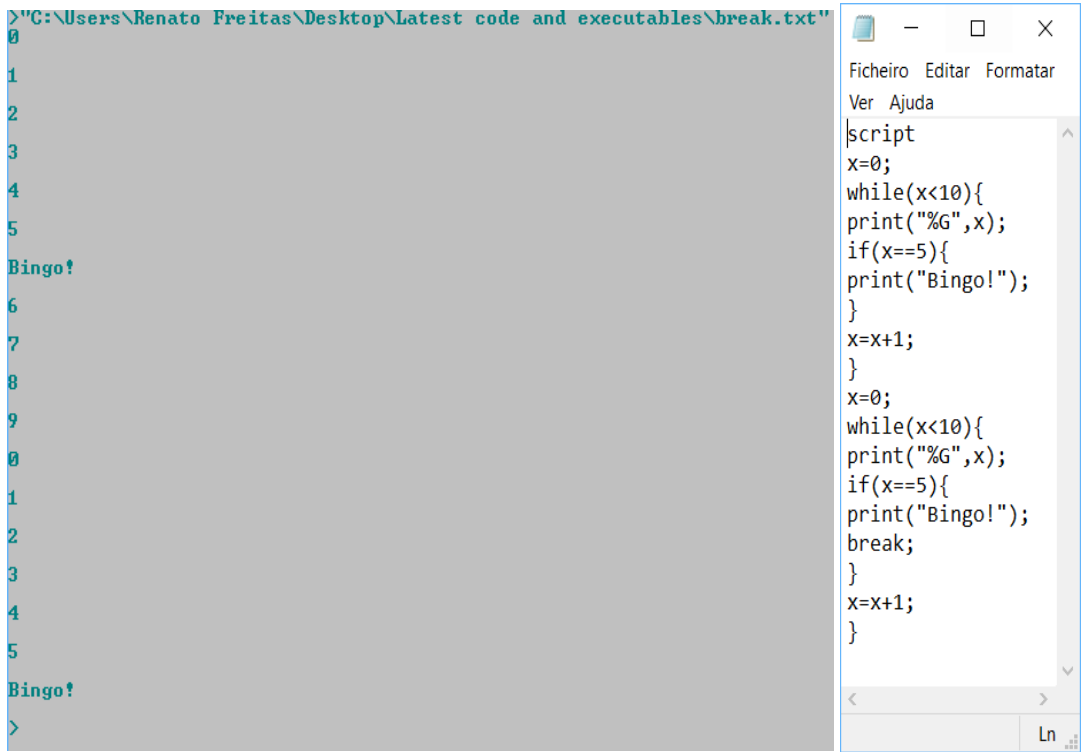

## Return

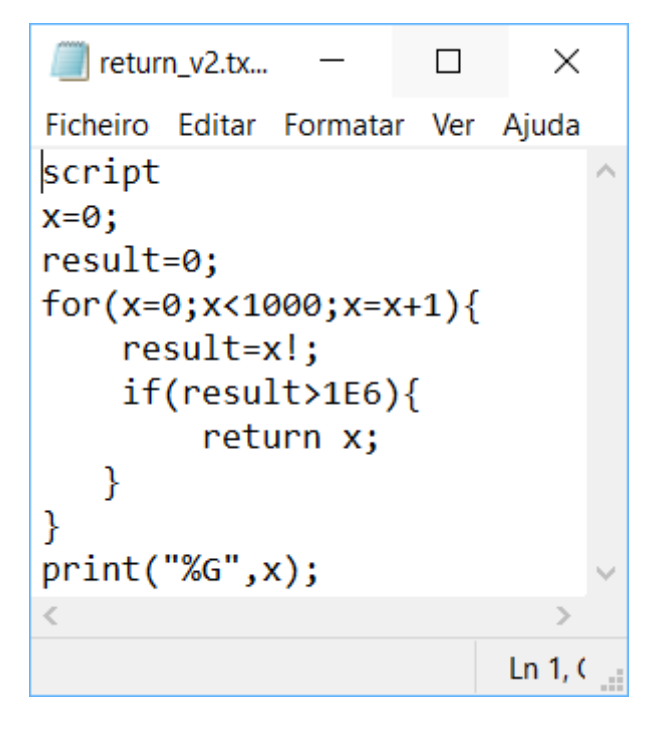

>"C:\Users\Renato Freitas\Desktop\Latest code and executables\return\_v2.txt"<br>11

Replace

 $\overline{\phantom{1}}$ 

script

text="AAAAA";

char="A";

charnew="B";

>"C:\Users\renat\Pictures\Advanced Trigonometry Calculator\Scripts examples\replace.txt"

**BBBBB** 

Change -> text="CAAAC";

>"C:\Users\renat\Pictures\Advanced Trigonometry Calculator\Scripts examples\replace.txt"

**CBBBC** 

Syntax of replace function:

replace(data\_to\_find\replacement\_to\_found\_data\expression\_with\_data\0\_or\_1\_(meaning\_ below))

0 means all found cases

1 means just the first found case

Simple way to memorize: 1/0 is equals to infinity and 1/1 is equal to 1.

## Replace By Index

script text="AAAAA"; char="A"; charnew="B"; newtext=replacebyindex(char\charnew\text\2\0); print("%s",newtext); )"C:\Users\renat\Pictures\Advanced Trigonometry Calculator\Scripts examples\replaceByIndex.txt"

AABBB

Syntax of replacebyindex function:

replacebyindex(data\_to\_find\replacement\_to\_found\_data\expression\_with\_data\index\_start \_replacing\0\_or\_1\_(meaning\_below))

0 means all found cases

1 means just the first found case

Simple way to memorize: 1/0 is equals to infinity and 1/1 is equal to 1.

The index\_start\_replacing is the value of the real text index minus 1, for scripting all indexes start on 0.

## Count Occurrences

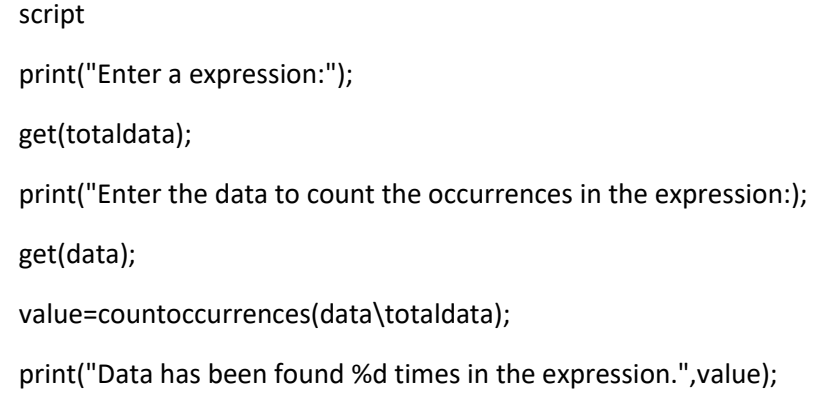

)"C:\Users\renat\Pictures\Advanced Trigonometry Calculator\Scripts examples\count0currences.txt"<br>Enter a expression: "AAAAAAAAAAAAAAAAAAAAAAAA" Enter the data to count the occurrences in the expression: "A"

# Delete X Occurrences

script

print("Enter a expression:");

get(TotalTxt);

print("Enter the data to be deleted:);

Data has been found 26 times in the expression.

get(Txt);

print("Enter the number of times to be deleted:");

get(num);

Text=deletexoccurrences(Txt\TotalTxt\num);

print("Result: %s",Text);

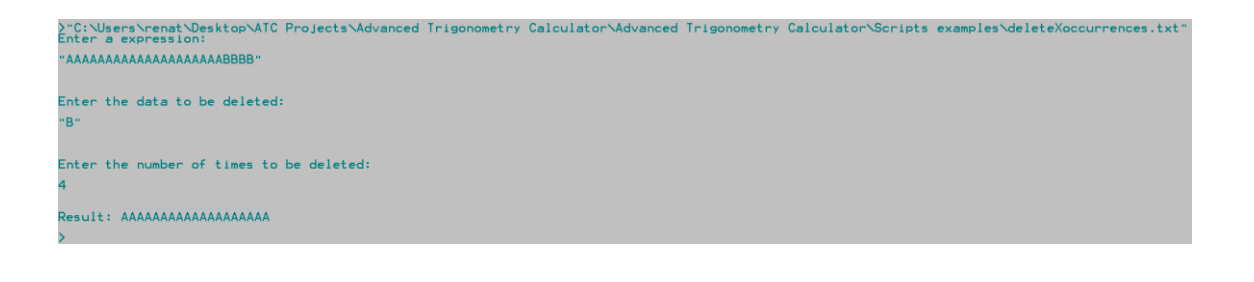

Is Contained

script

print("Enter a expression:");

get(totalData);

print("Enter a bit of the expression:");

get(data);

if(iscontained(data\totalData)){

print("As expected! Thank you!");

} else{

print("Oh no... you have forgotten the bit.);

}

)"C:\Users\renat\Desktop\ATC Projects\Advanced Trigonometry Calculator\Advanced Trigonometry Calculator\Scripts examples\isContained.txt"<br>Enter a expression: "Eu sou português!" Enter a bit of the expression: "Eu sou" As expected! Thank you! )"C:\Users\renat\Desktop\ATC Projects\Advanced Trigonometry Calculator\Advanced Trigonometry Calculator\Scripts examples\isContained.txt"<br>Enter a expression: "Eu sou português!"

```
Enter a bit of the expression:
"Eu não sou"
```
Oh no... you have forgotten the bit.

## Calc

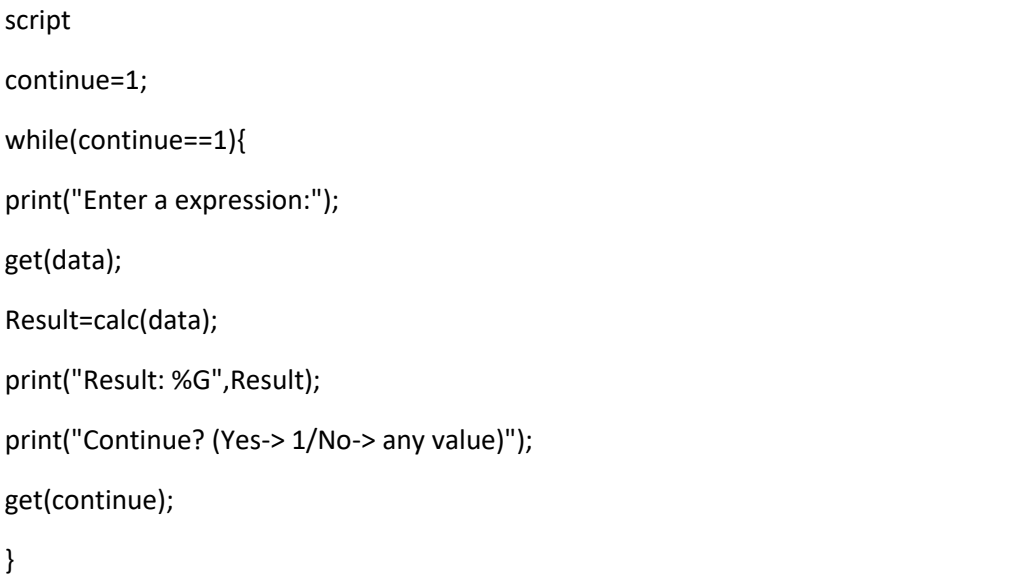

```
)"C:\Users\renat\Desktop\ATC Projects\Advanced Trigonometry Calculator\Advanced Trigonometry Calculator\Scripts examples\calc.txt"<br>Enter a expression:
"2+2+2"
2 + 2 + 2Result: 6
Continue? (Yes-> 1/No-> any value)
)"C:\Users\renat\Desktop\ATC Projects\Advanced Trigonometry Calculator\Advanced Trigonometry Calculator\Scripts examples\calc.txt"<br>Enter a expression:
"tan(30)/tan(30)"
Result: 1
Continue? (Yes-> 1/No-> any value)
Enter a expression:
"2+2+2+2+2+2+2+2+2+22+2"
Result: 42
Continue? (Yes-> 1/No-> any value)
```
#### Is Equal

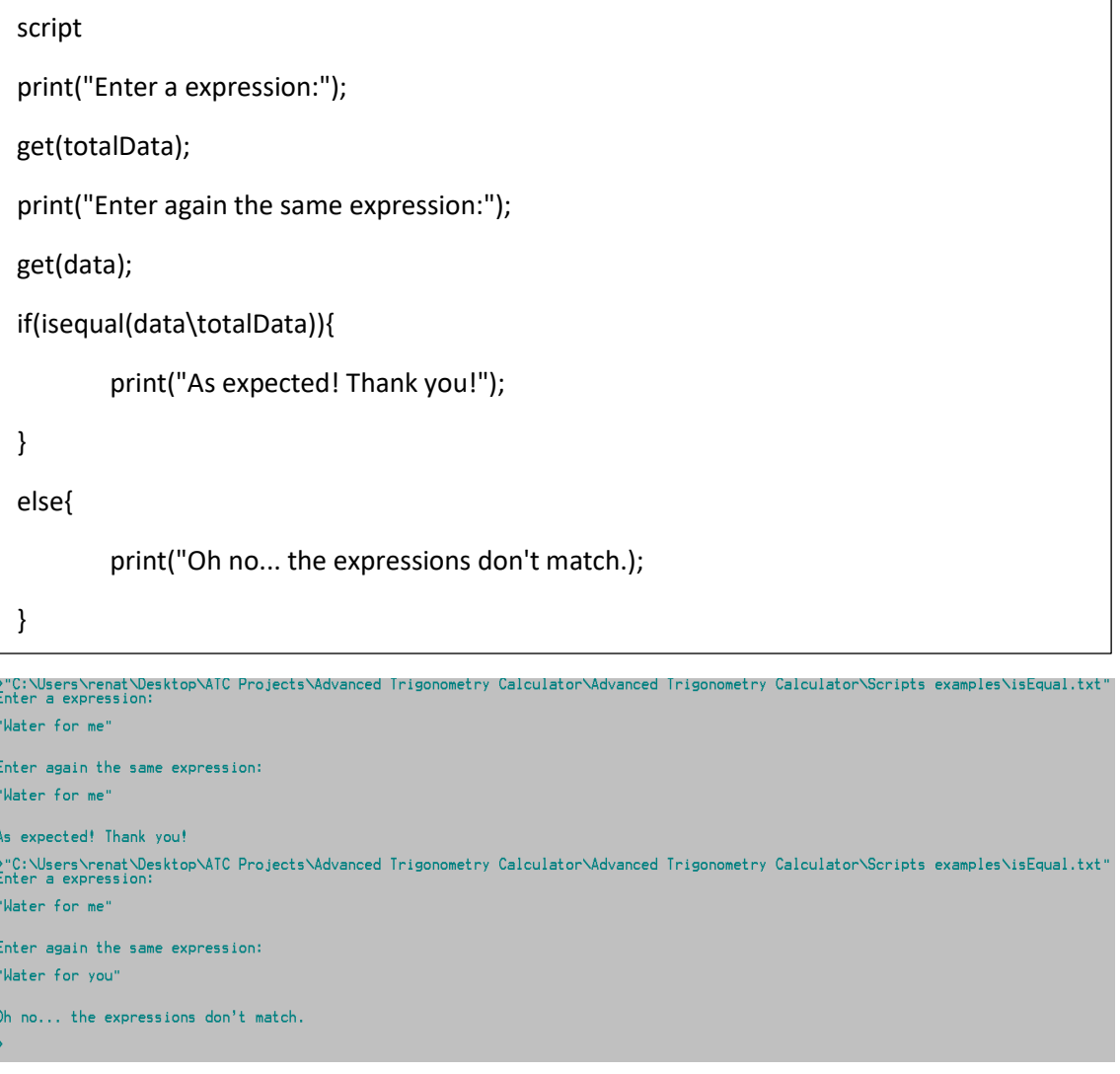

#### Get Positive Value

#### script

print("The expected is that the value will not be accepted.");

print("Enter a value negative:");

)"C:\Users\renat\Desktop\ATC Projects\Advanced Trigonometry Calculator\Advanced Trigonometry Calculator\Scripts examples\getPosValue.txt"<br>The expected is that the value will not be accepted. Enter a value negative:

43

 $\overline{8}$ 

Error: Value must be positive.

getpose and the control of the control of the control of the control of the control of the control of the control of the control of the control of the control of the control of the control of the control of the control of

Value: 8

Is To Write

```
\Boxscript
 print("First case:");
 data="NO_ANSWERS_FILE";
 print("%s",data);
 if(istowrite(data)){
       print("ATC will create a file with answers.");
}
 else{
       print("ATC will not create a file with answers.");
}
 print("Second case:");
 Data="ANSWERS_FILE";
 print("%s",Data);
 if(istowrite(Data)){
       print("ATC will create a file with answers.");
}
 else{
       print("ATC will not create a file with answers.");
 }
```
)"C:\Users\renat\Desktop\ATC Projects\Advanced Trigonometry Calculator\Advanced Trigonometry Calculator\Scripts examples\isToWrite.txt"<br>First case: NO\_ANSWERS\_FILE ATC will not create a file with answers. Second case: ANSWERS\_FILE ATC will create a file with answers.

## Is Variable

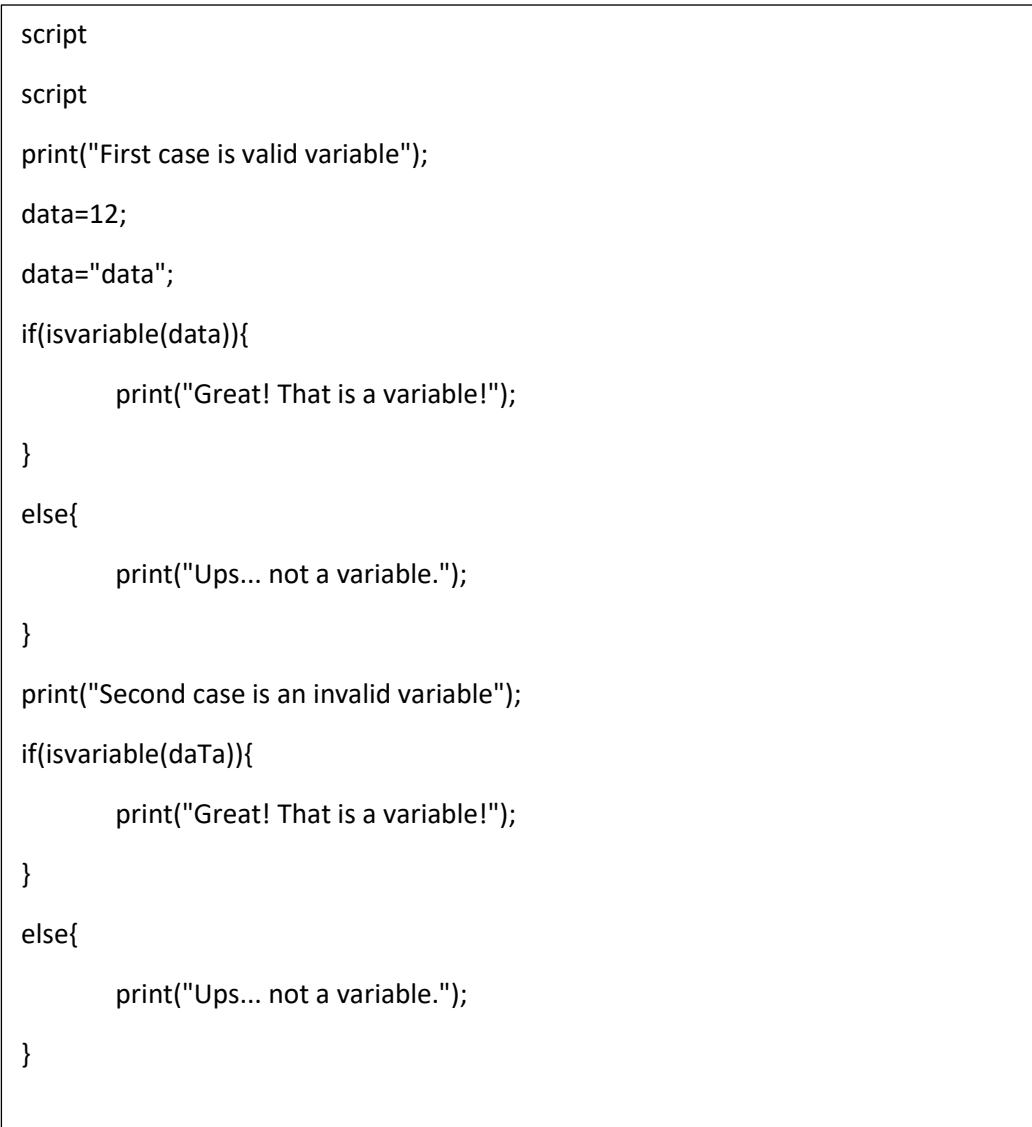

)"C:\Users\renat\Desktop\ATC Projects\Advanced Trigonometry Calculator\Advanced Trigonometry Calculator\Scripts examples\isVariable.txt"<br>First case is valid variable

Great! That is a variable! Second case is an invalid variable Ups... not a variable.

## Is Contained Variable

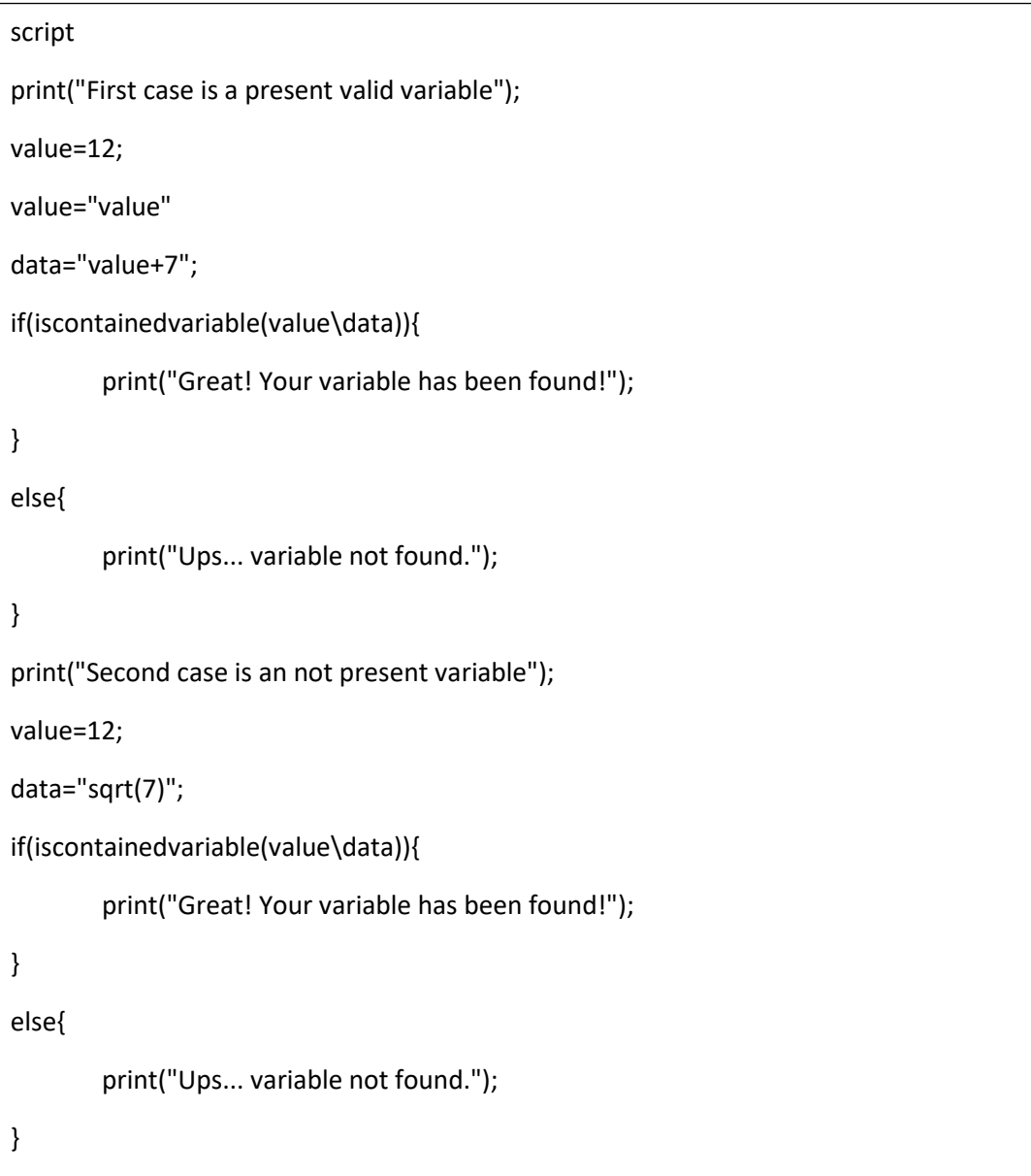

)"C:\Users\renat\Desktop\ATC Projects\Advanced Trigonometry Calculator\Advanced Trigonometry Calculator\Scripts examples\isContainedVariable.txt"<br>First case is a present valid variable

Great! Your variable has been found!

Second case is an not present variable

Ups... variable not found.

## Is Contained By Index

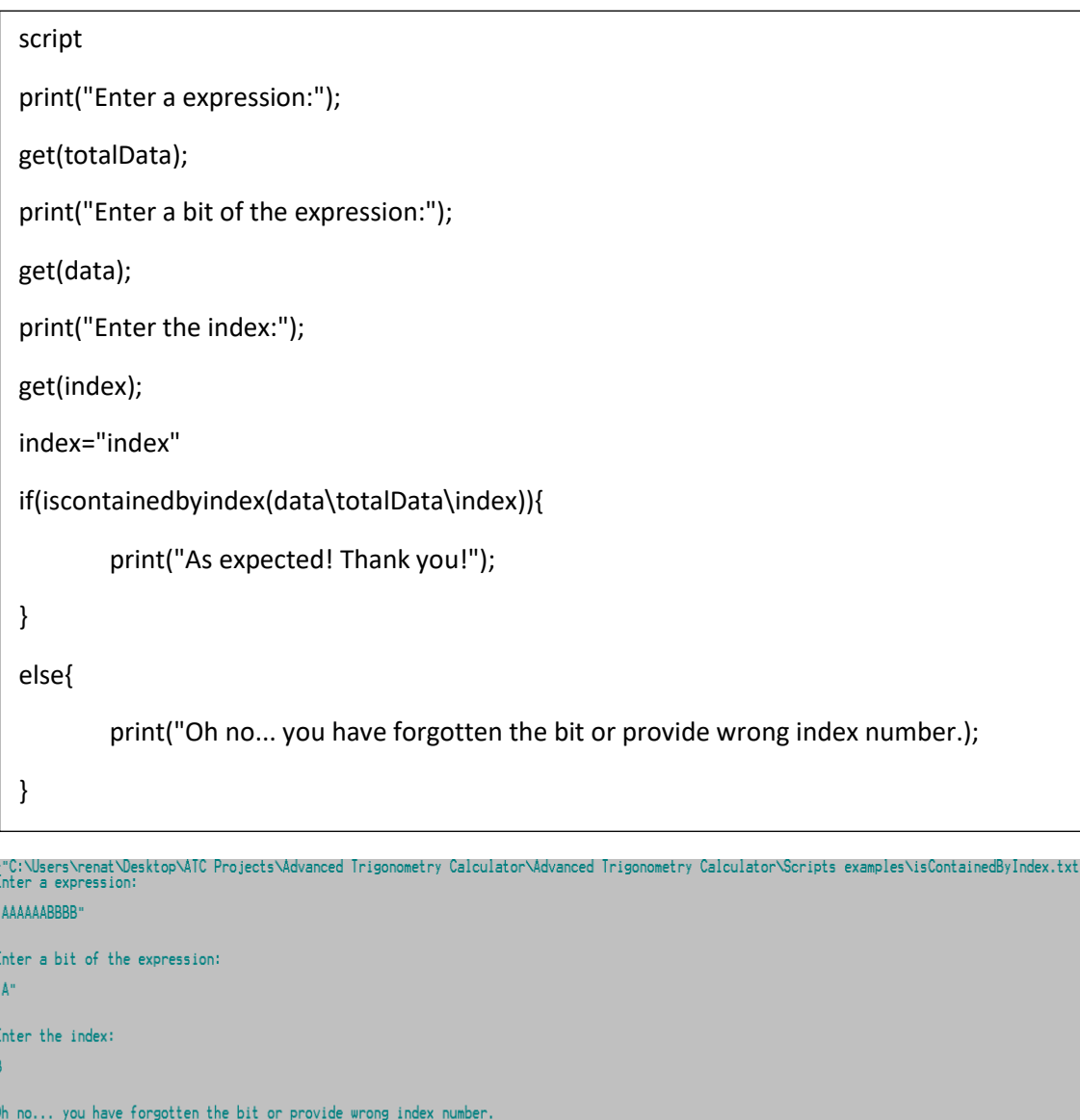

Oh no... you have forgotten the bit or provide wrong index number.<br>>"C:\Users\renat\Desktop\ATC Projects\Advanced Trigonometry Calculator\Advanced Trigonometry Calculator\Scripts examples\isContainedByIndex.txt"<br>Enter a e "AAAAAABBBB"

```
.<br>Enter a bit of the expression:
"A"
Enter the index:
As expected! Thank you!
```
Strlen

script

print("Enter a expression:");

get(data);

size=strlen(data);

print("Length of expression: %G",size);

)"C:\Users\renat\Desktop\ATC Projects\Advanced Trigonometry Calculator\Advanced Trigonometry Calculator\Scripts examples\strlen.txt"<br>Enter a expression:

"Ola ola"

Length of expression: 7 )"C:\Users\renat\Desktop\ATC Projects\Advanced Trigonometry Calculator\Advanced Trigonometry Calculator\Scripts examples\strlen.txt"<br>Enter a expression: Length of expression: 142

## **Calculation features**

## Calculations mode

With the terms "rad", "deg", and "gon" you can force a trigonometry function to be calculated in radians, degrees, and gradians, respectively. So, although you have configured the calculations mode for trigonometry functions, you can use all of them in the same expression that you are entering and get the correct answer. So, an example:

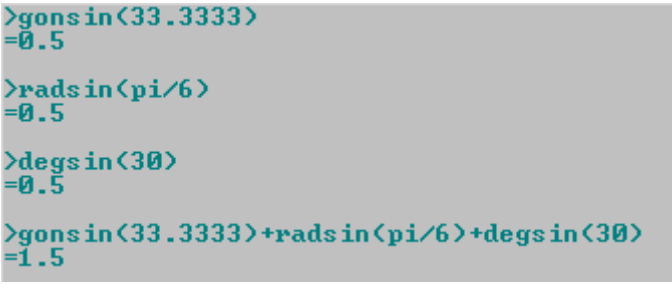

```
>atan(tan(30-13i))+asin(sin(15-7i))+acos(cos(9-20i))<br>#0=54-40i
>30-13i+15-7i+9-20i
1 = 54 - 40i
```
## SI prefixes

You can enter your values in a SI prefixes manner, for it you need enter a 'P' previously of prefix, because 'P' says to the application that you are entering a value in a SI prefixes manner. To enter the value "2p", you need to enter "2Pp". The prefixes replace the need of scientific notation.

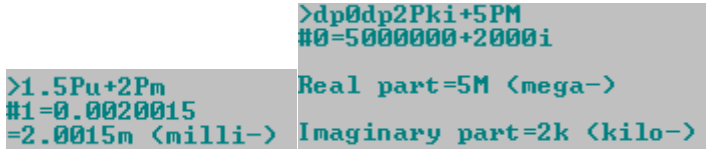

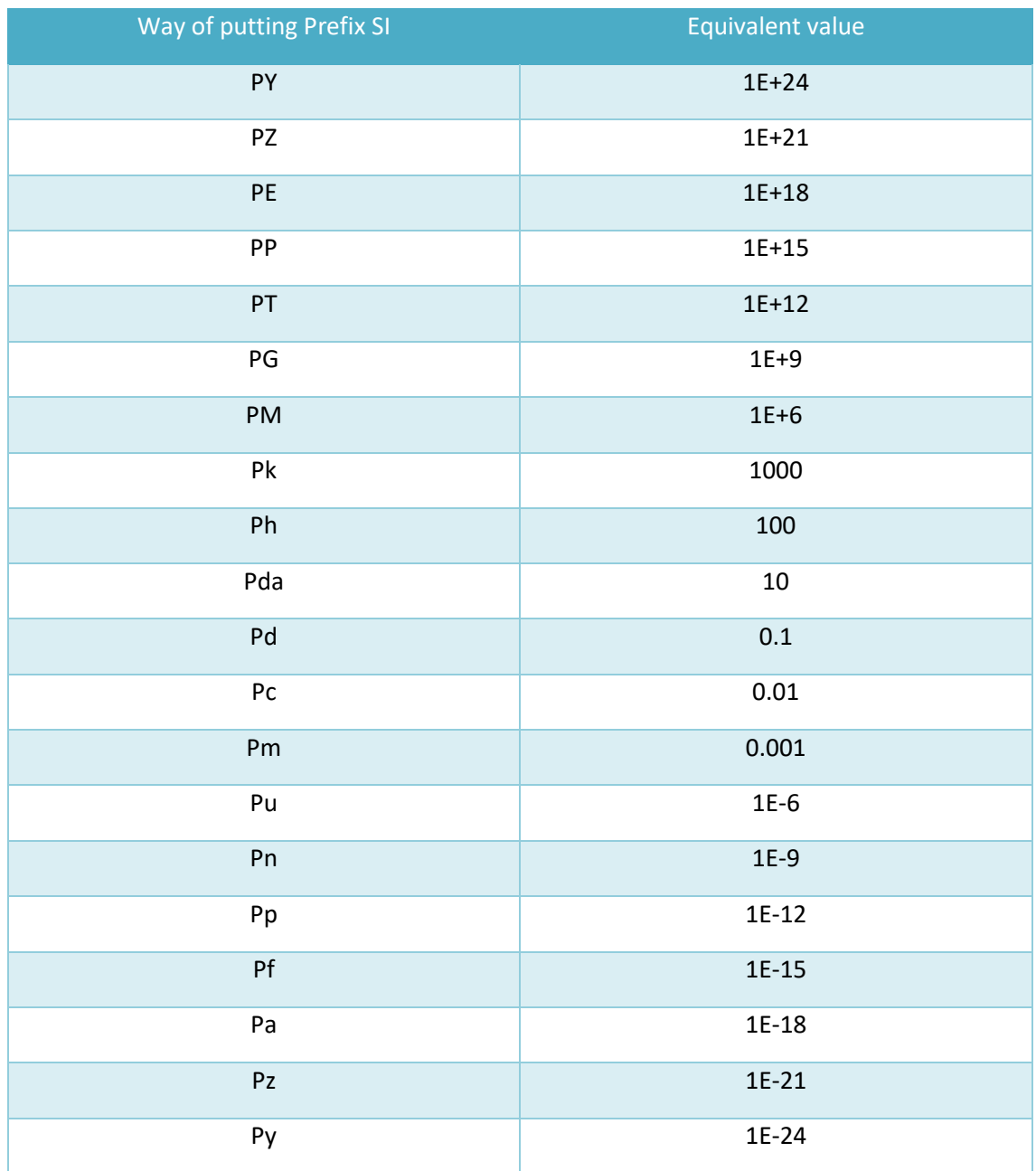

The table below has the equivalence between Prefix SI and its corresponding value.

#### Numerical Systems

You can enter your expression values in four different numerical systems. So, an example:

```
>sin(30)<br>#1=0.5
Real part:
In binary=0.1
In Bindry 8:1<br>In octal=0.4<br>In hexadecimal=0.8
>30<br>#2=30
Real part:
In binary=11110
In octal=36
In hexadecimal=1E
>sin(30)+sin(B11110)+sin(036)+sin(H1E)<br>#3=2
Real part:
In binary=10<br>In octal=2<br>In hexadecimal=2
\sum_{\sharp 4=-1.5}Real part:
In binary=<mark>-11111110.1</mark><br>In octal=<mark>-77777776.4</mark>
In hexadecimal=-FFFFFFFE.8
\frac{5}{15} = -61.5+B-11111110.1+0-77777776.4+H-FFFFFFFE.8
Real part:
In binary=<mark>-11111010</mark><br>In octal=-77777772
In hexadecimal=-FFFFFFFA
```
B - Binary, O - Octal, H - Hexadecimal

You can get your numerical systems answer in scientific notation. So, an example:

```
>2^900
#1=8.45271E+270
"1-0.<del>1</del>3271E-270<br>In binary=1x10^1110000100<br>In octal=1x10^454
In hexadecimal=1x10^E1
```
## Equations systems solver

You can solve equations systems. Take an example:

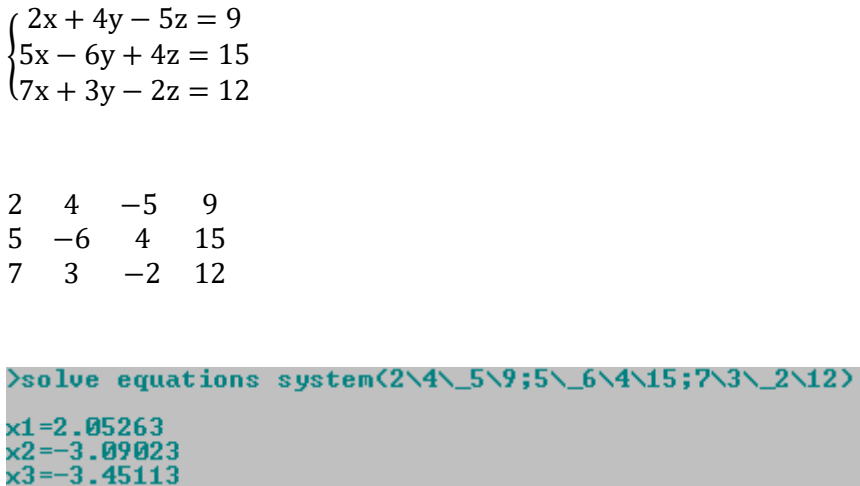

As you can observe, '\' character separates the columns and ';' the rows.

{  $(5 – 2i)x + (-4 + 5i)y + (2 + 6i)z = 3 + 7i$  $(2 – 7i)x + (4 – 2i)y + (4 + 9i)z = 15 – 4i$  $(2 + 9i)x + (-2 + 12i)y + (3 - 10i)z = 6 + 8i$ 

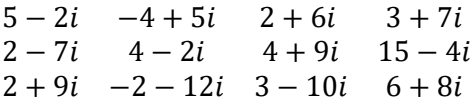

>solve equations system(5-2i\\_4+5i\2+6i\3+7i;2-7i\4-2i\4+9i\15-4i;2+9i\\_2+12i\3-10i\6+8i) x1=0.710975-1.80866i<br>x2=2.06809-0.064861i<br>x3=1.58033-1.3083i

## Variables

You can create your variables and use them on the next entered expressions. So, an example:<br> **Eggh=45** 

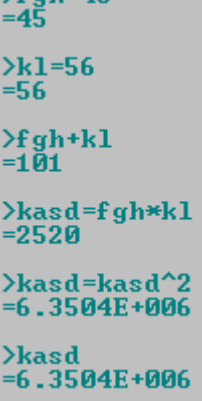

As you may notice the creation and use of variables is a cool feature that allows an easier use of results of expressions already solved. And so, you have the possibility of create expressions easier than with just numeric digits and functions.

## Use of previous results

You can use previous results easily because they have a name. So, an example:

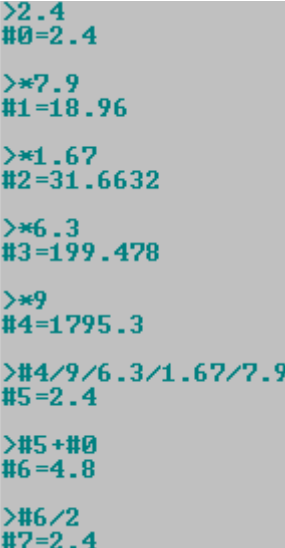

#### Numerical systems places

Valuet Gallow A vet GGGC

You can choose how many decimals, binary, octal and hexadecimals places you want that exist when the answer is displayed. For example, you just need enter "dpnumberdp" and the expression that you want to be calculated to define the number of decimal places. So, an example:

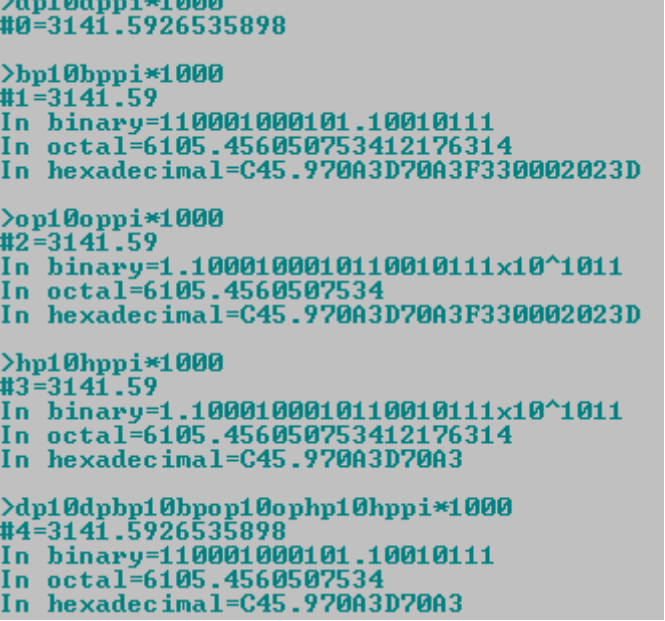

- $dp \rightarrow$  decimal places
- $bp \rightarrow binary places$
- $op \rightarrow$  octal places
- hp  $\rightarrow$  hexadecimal places

Note that numerical systems response is used to give you the answer. You don't have to enable it in this case because the application detects that this feature is needed and use it automatically.

## Verification of entered data

There is a high capacity of verification of entered data to detect entered errors, like commands badly entered, e.g. "aboyt" instead of "about", double arithmetic operator entered, e.g. " $2++2+2$ " instead of " $2+2+2$ ", an arithmetic operator entered at the end of an expression e.g. "2sin(30)+", and variables and functions names badly entered. It works like a high performance of data verification feature.

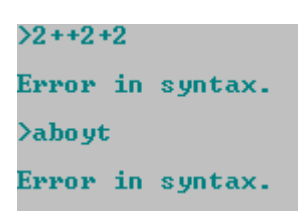

#### Parentheses

When entering complex expressions you can use parentheses, by using these characters " $($ , [,  $\{$ , ), ], }". So, an example of error message due to a bad use of parentheses:

```
>asin(sin(30)
Error in parentheses.<br>==> The number of left and right parenthesis entered must be equal.<br>==> Enter "[" or "{" is the same as "{" and "]" or "}" is the same as ">".<br>==> The expression that you entered has 2 left parenthes
```
To help you, this application informs in this error message the number of right and left parentheses entered, in this case two left parentheses and one right parentheses.

#### Constants and answer

You may already know  $\pi$  and e constants but enter their values is boring, so you can enter these values by enter "e" and "pi". So, two examples:

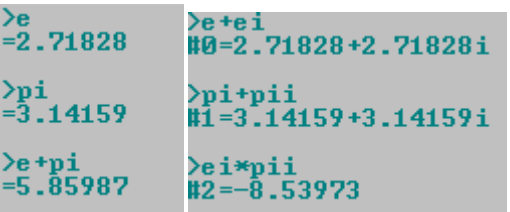

Also, instead of entering the previous result as value you can enter "ans". It's useful when you want to do more calculations related with the last answer.

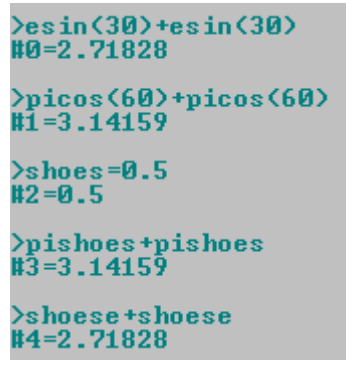

Arithmetic operations

You can easily perform arithmetic operations with a previous and a current expression that you are entering, using the characters "+, -,  $*,$  /, ^". So, an example using degree mode:

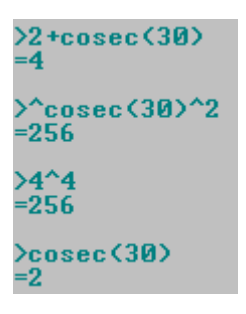

## Deduction of multiplications

Through smart algorithms Advanced Trigonometry Calculator provides capabilities to deduct multiplications in the expressions that you enter. So, enter multiplication symbol is not completely needed in all cases of multiplications. Basically, this calculator can detect different types of ways to enter values, and so it can deduct multiplications when between two values there's no arithmetical symbols.

Examples of this feature can be seen below:

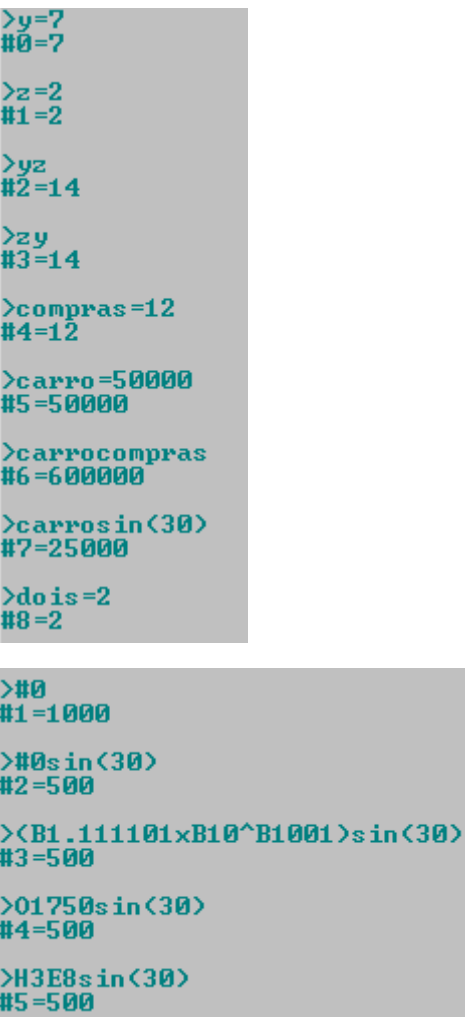

## User functions

Through scripting feature, ATC is able to process user functions. A user function is a script that has a variable called "InputX" X is replaced by A, B, C, D as the number of inputs increase and on what the script last line with a mathematical expression will have its solution as the returned value of the user function.

You can easily convert your script into a user function changing all the file name characters to Latin alphabet letters (uppercase and lowercase).

User functions are accessible by the command "user functions"

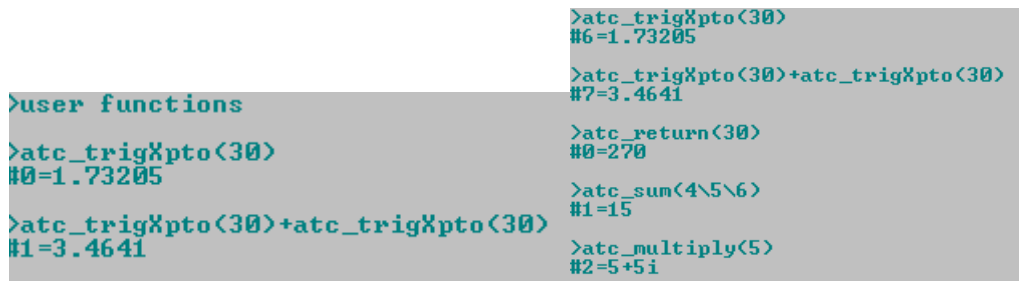

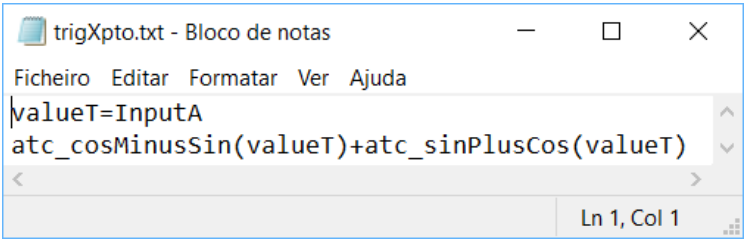

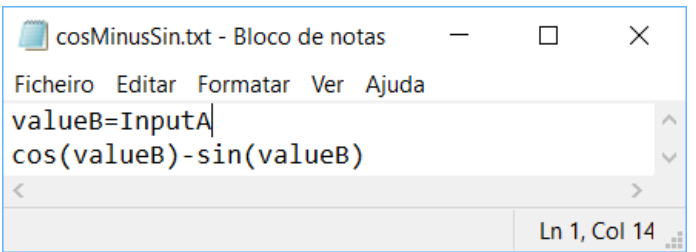

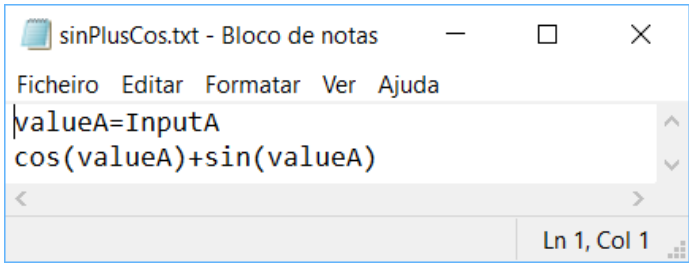

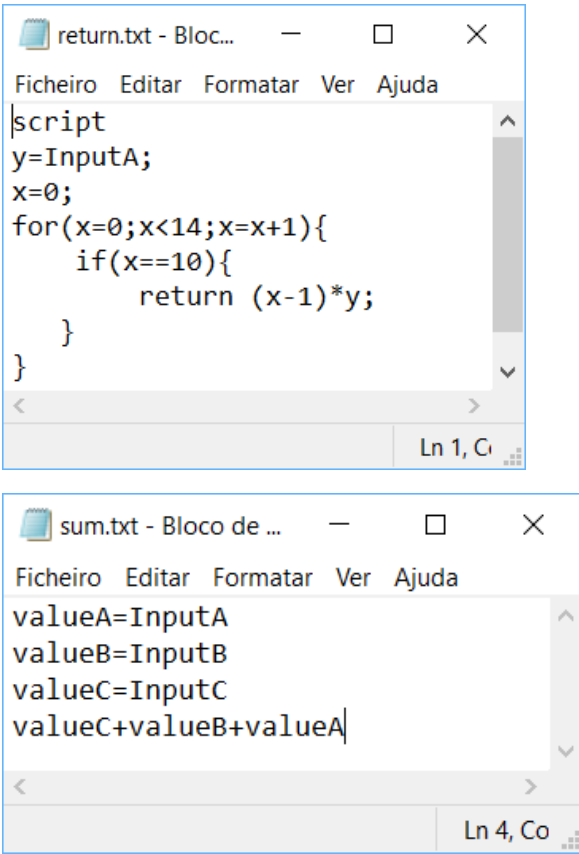

After entering "user functions" will be opened the folder where you must include your user functions to them be treated as user functions, and so you can enjoy your own functions inside your mathematical expressions.

User functions are a new world for ATC users. You will find it a feature very useful.

Factory reset ATC with a user function!

■ factoryResetATC - ... – □  $\times$ Ficheiro Editar Formatar Ver Ajuda reset all restart atc

>atc\_factoryResetATC<>

## Quadratic equations solver

ATC can solve quadratic equations by applying the quadratic formula (below).

$$
x = \frac{-b \pm \sqrt{b^2 - 4ac}}{2a}
$$

An example to solve:

 $2x^2 + 7x + 4 = 0$ 

Identify a, b and c:

a=2 b=7 c=4

Now can solve:

 $\lambda$ solve quadratic equation(2\7\4) x1=<mark>-0.719</mark>224<br>x2=-2.78078

Note that a, b and c could be complex numbers!

Take an example:

 $(2 + 8i)x^{2} + (3 - 5i)x + 10 - 4i = 0$ 

>solve quadratic equation(2+8i\3-5i\10-4i) x1=-0.646247-0.5417i<br>x2=1.14625+1.0417i

## Verbose resolution

Verbose resolution is a feature that allows the user to know how its math expression has been processed until the result, the answer, have been obtained by ATC.

This feature helps users to learn and explore math resolution of math expressions.

## Function domain error

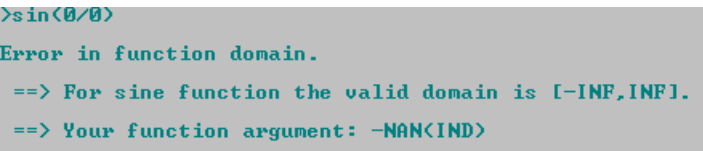

Solver

# >solver(x-(e+pii))<br>#0=2.71828+3.14159i

>solver(sqrt(x)-10)<br>#2=100

>solver(x-(2+8i))+solver(x-(pi+ei))<br>#1=5.14159+10.7183i

>solver(sqrt(x)-12)<br>#0=144 >solver(1/(x-8)+2x-4)<br>#1=2.08452 >x=#1<br>#2 =2.08452 >1/(x-8)+2x<br>#3=3.99999

#### Definite Integral

$$
\int_0^\pi \sin(x) = 2
$$

>mode  $\Rightarrow$  Configuration of mode  $\le$ == radian -> 1<br>degree -> 2<br>gradian -> 3 >solver(0\pi\sin(x))<br>#1=2.00033

## Equation Solver

ATC can solve polynomials.

```
>roots to polynomial(2+5i\2-5i\7+2i\7-2i\pi+ei\pi-ei)
(1+0i)x^2+(-4+0i)x+(29+0i)<br>(1+0i)x^3+(-11+-2i)x^2+(57+8i)x+(-203+-58i)<br>(1+0i)x^3+(-18+0i)x^3+(138+0i)x^2+(-618+0i)x+(1537+0i)<br>(1+0i)x^5+(-21,1416+-2,71828i)x^4+(194,549+48,9291i)x^3+(-1051,54+-375,123i)x^2+(3478,5+1679,9i)
Final polynomial:<br><1+0i>x^6+<-24.2832+0i>x^5+<268.356+0i>x^4+<-1795.74+-5.68434E-14i>x^3+<7801.7+-2.27374E-13i>x^2+<-20323.1+0i>x+<26526.6+0i>
Export result? (Yes \rightarrow 1 \times No \rightarrow 0)
>solve equation(1\_24.2832\268.356\_1795.74\7801.7\_20323.1\26526.6)
x1=6.99991+1.99957i<br>x2=6.99991+1.99957i<br>x3=3.14161+2.71843i<br>x4=2.00007+4.99998i<br>x5=2.00007-4.99998i<br>x6=3.14161-2.71843i
Export result? (Yes \rightarrow 1 \ No \rightarrow 0)
```
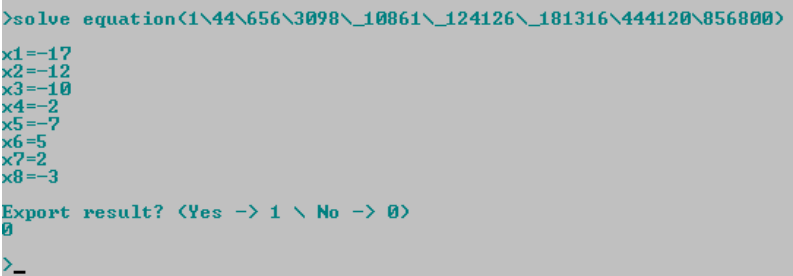

```
>solve equation(2x^2-7x-12)<br>x1=4.7604<br>x2=-1.2604
Export result? (Yes \rightarrow 1 \ No \rightarrow 0)<br>0
\frac{1}{2}solve equation(2\_7\_12)
x1=<mark>4.</mark>7604<br>x2=-1.2604
Export result? (Yes \rightarrow 1 \ No \rightarrow 0)
>solver(1/4x+5/3x-12)<br>#0=6.26087
>solve equation(1/4x+5/3x-12)<br>x1=6.26087
Export result? (Yes \rightarrow 1 \ No \rightarrow 0)
>solve equation<2x^2-7x-12+3x^3><br>x1=1.82098<br>x2=-1.24382-0.80593i<br>x3=-1.24382+0.80593i
Export result? (Yes \rightarrow 1 \ No \rightarrow 0)
>solve_equation<2x^2-7x-12+3x^3+2x^3><br>x1=1.53351<br>x2=-0.966753-0.793997i<br>x3=-0.966753+0.793997i
Export result? (Yes \rightarrow 1 \ No \rightarrow 0)
>solve equation(5\2\_7\_12)
x1=1.53351<br>x2=-0.966753-0.793997i<br>x3=-0.966753+0.793997i
Export result? (Yes \rightarrow 1 \ No \rightarrow 0)
```
 $\frac{1}{2}$ solve equation((((x-8)(x-9)(x-12))/(x-8)+((x-12)(x-20)(x-24))/(x-12))(x-2)) x 1=2<br>x 2= 16 . 25-5 . 47152 i<br>x 3= 16 . 25+5 . 47152 i

# Graph with table view

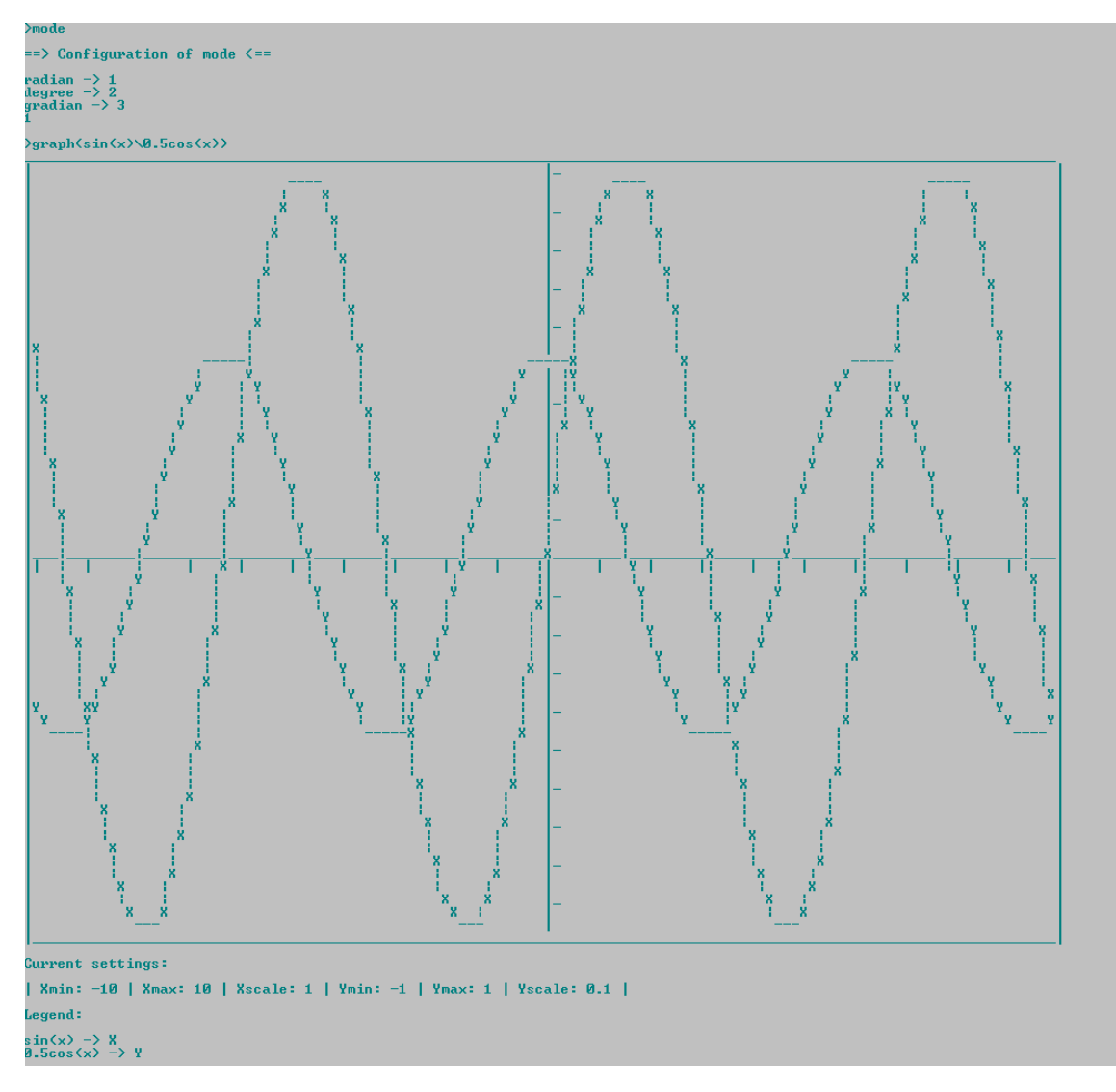

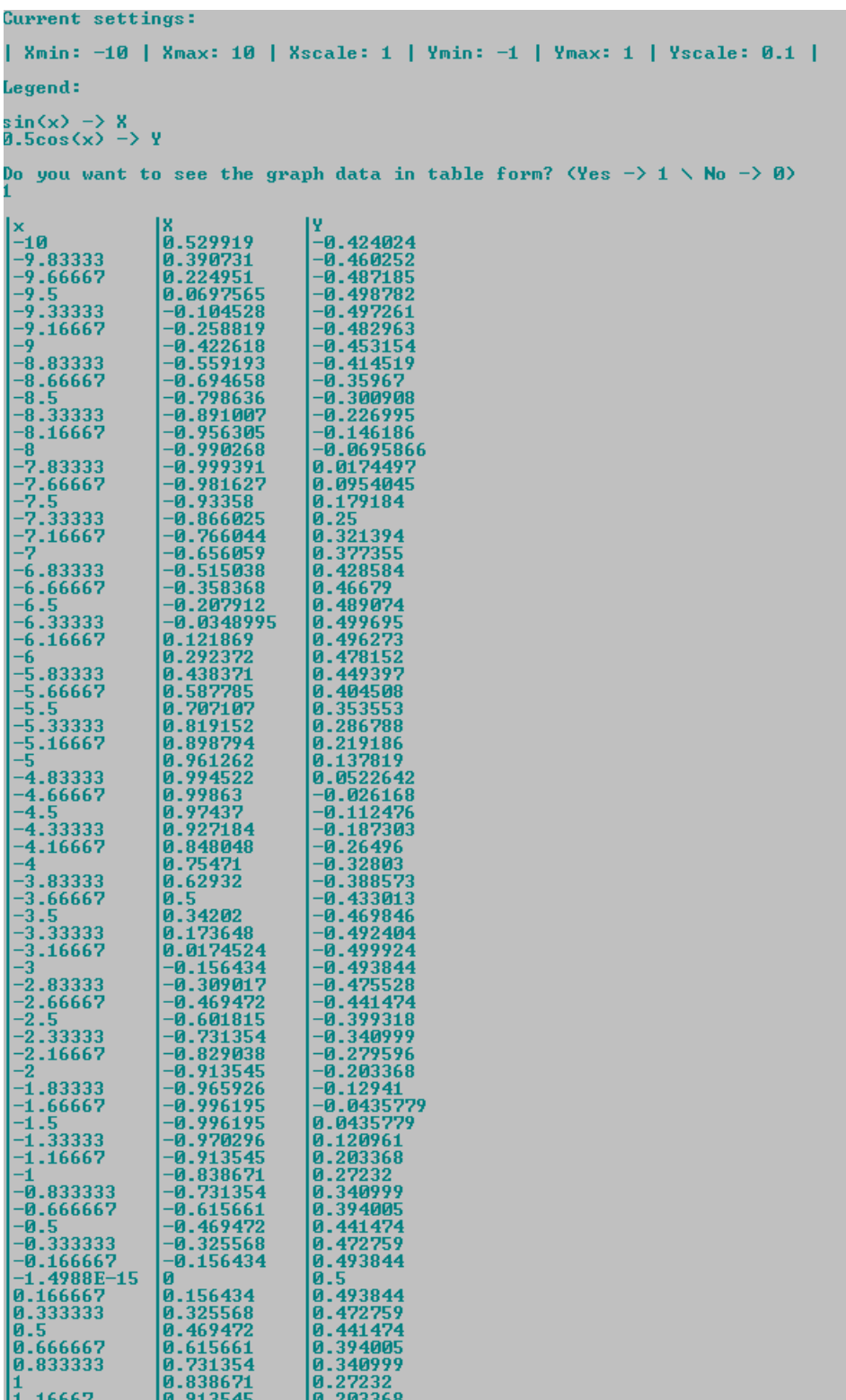

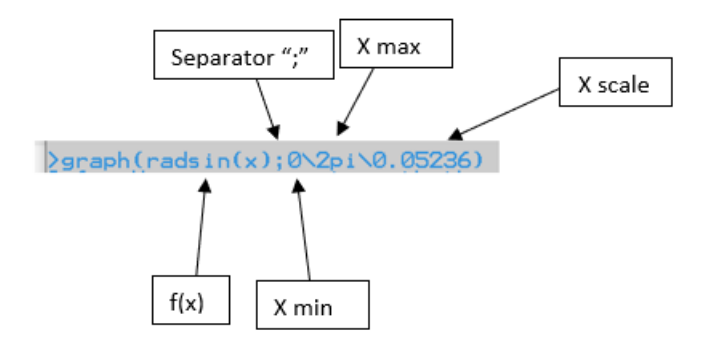

Triangles Rectangles Solver

```
>triangles rectangles solver
This solver will give to you all trigonometrics unknowns in any triangle rectangle.
If you don't know how to answer to a request, please enter '_1' and hit 'Enter';<br>If you know how to answer, enter the answer and hit 'Enter';
.<br>You must enter angles in degrees because, if not, you will get wrong results.
Let's start!
Enter the hypotenuse value: 1000<br>Enter the angle formed by the hypotenuse with the adjacent: 30
Report of results
The percentage of slope is equal to 57.735027 percent;<br>The adjacent is equal to 866.025;<br>The opposite is equal to 500;<br>The hypotenuse is equal to 1000;<br>The angle formed by the hypotenuse with the adjacent is equal to 30;<br>T
Do you want to export the report? (Yes \rightarrow 1 / No \rightarrow 0)
Drag-and-drop to here your txt file to save the report.<br>"C:\Users\Renato Freitas\Desktop\relatorio.txt"
\Rightarrow Your report was saved successfully. \leftarrowDo you want to analyze more some triangles rectangles?<br>(Yes -> 1 / No -> 0><br>0
```
Arithmetic Matrix Solver

```
What to do?<br>
Sum of Matrices -> 1<br>
Subtraction of Matrices -> 2<br>
Multiply a Matrix by a complex/real number -> 3<br>
Multiplication of Matrices -> 4<br>
Transpose a Matrix -> 5<br>
Inverse a Matrix -> 5<br>
Matrix Rank -> 8<br>
8<br>
Sover
 Matrix:<br>4\6\12;6\12\9;5\12\20
 Matrix Rank:<br>4+0i 6+0i 12+0i<br>0+0i 3+0i —9+0i<br>0+0i 0+0i 18.5+0i
 Rank: 3
 Export result? (Yes \rightarrow 1 \times No \rightarrow 0)<br>0
 Continue? (Yes -> 1 <mark>/ No -> 0</mark>)<br>0
```
Calculation of Determinant

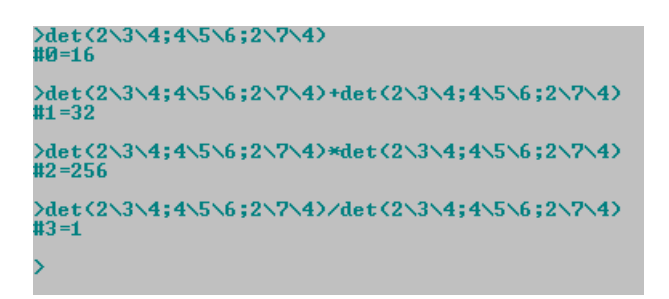

>det(2+7i\3\4;4\5-20i\6;2+5i\7\4-20i)<br>#0=76-2924i  $\overline{\phantom{1}}$ 

Roots to Polynomial

```
>roots to polynomial(4\12\3\4\6)
C1+0i>x^2+C-16+0i>x+C48+0i><br>C1+0i>x^3+C-19+0i>x^2+C96+0i>x+C-144+0i><br>C1+0i>x^4+C-23+0i>x^3+C172+0i>x^2+C-528+0i>x+C576+0i>
Final polynomial:<br><1+0i>x^5+<-29+0i>x^4+<310+0i>x^3+<-1560+0i>x^2+<3744+0i>x+<-3456+0i>
Export result? (Yes \rightarrow 1 \ No \rightarrow 0)
>solve equation(1\_29\310\_1560\3744\_3456)
x1=12<br>x2=4+1.23076E-07i<br>x3=4+4.10999E-07i<br>x4=6
x4=6<br>x5=3Export result? (Yes \rightarrow 1 \ No \rightarrow 0)
```
If command

Returns True or False.

>if (as in [s in [30]^2+cos [30]^2 ]>89) **True** 

 $\frac{1}{2}$ if (cos[30]^2+sin[30]^2==1) **True**  $\frac{1}{2}$  (sin[30]) sin[29]) True

Available operators:

- == is equal to
- != is not equal to
- <= is smaller than or equal to
- >= is greater than or equal to
- > is greater than
- < is smaller than

```
&& - and
```
|| - or

## Financial Calculations

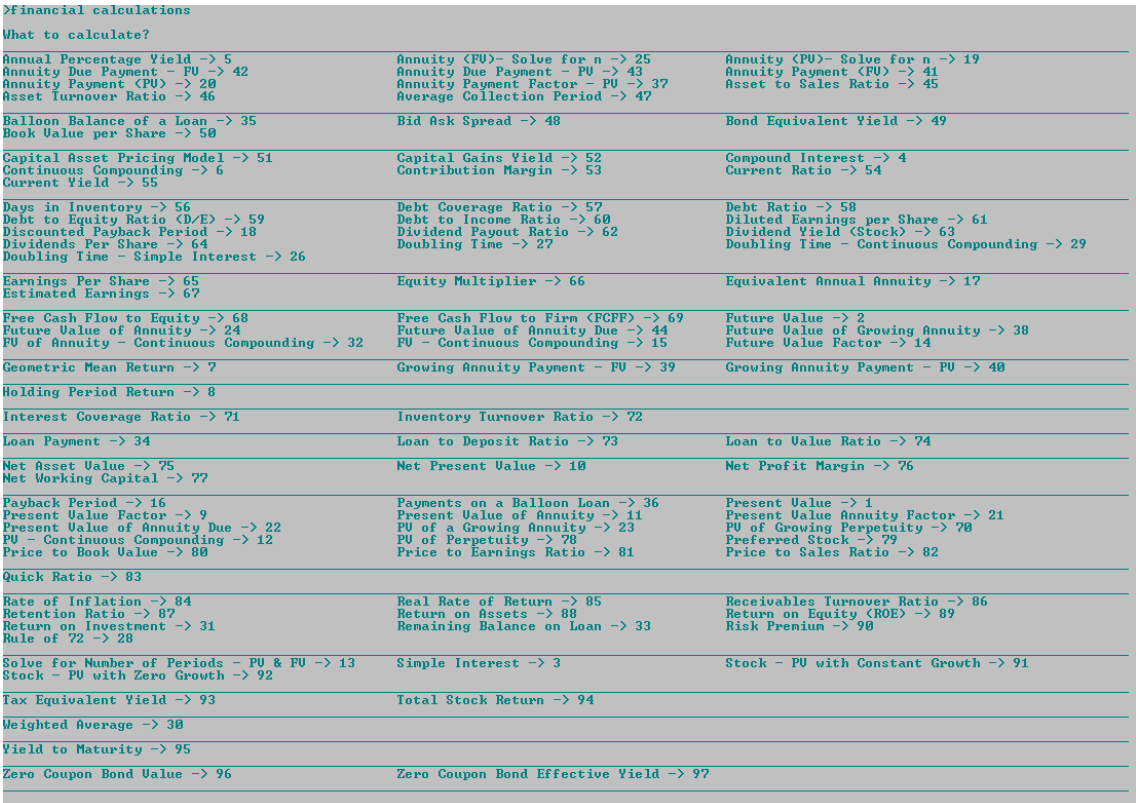

## Statistics Calculations

```
>statistics calculations
What to calculate?
Population Measures (Mean, Uariance and Standard Deviation) \rightarrow 1<br>Sampling (Sample mean, Sample variance,  Standard Deviation) \rightarrow 2
Number Sequence
Arithmetic Sequence -> 3<br>Geometric Sequence -> 4<br>Fibonacci Sequence -> 5
Sample Size
Find out the sample size \rightarrow 6<br>Find out the confidence interval \rightarrow 7
Probability
Probability of Two Events −> 8<br>Probability of a Normal Distribution −> 9
Permutation and Combination \rightarrow 10
Mean, Median, Mode and Range \rightarrow 11
\mathbf{11}Population?<br>Info: separate values by using '\'. Example: "20\30\60"<br>3\4\5\12\5
Mean: 5.8<br>Median: 5<br>Mode: 5 -> appeared 2 times<br>Range: 9<br>The Modes 1
nange. 1<br>Largest: 12<br>Smallest: 3<br>Sum: 29
caunt 5<br>Count 5<br>Continue? (Yes -> 1 / No -> 0)<br>0
×.
```
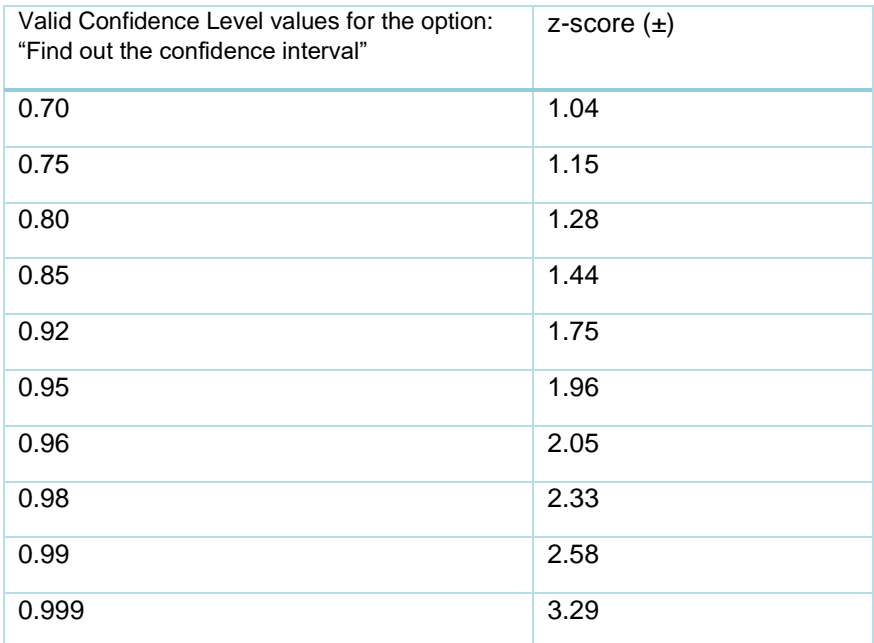

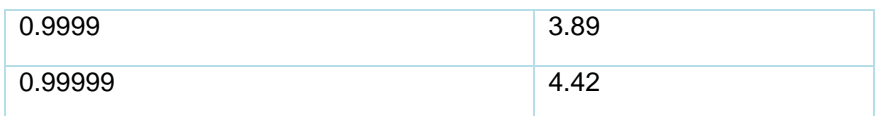

## Geometry Calculations

```
>geometry calculations
What to calculate?
Areas and Perimeters:
Square -> 1<br>Rectangle -> 2
Rectangle -> 2<br>Parallelogram -> 3<br>Irapezoid -> 4<br>Iriangle -> 5<br>Circle -> 6
Jolumes and Surface Areas of Three-Dimensional Figures:
Pectangular Solid \rightarrow 7<br>
Rectangular Solid \rightarrow 7<br>
Cube \rightarrow 8<br>
Right Circular Cylinder \rightarrow 9<br>
Sphere \rightarrow 10<br>
Sphere or Rectangular Pyramid \rightarrow 12<br>
Square or Rectangular Pyramid \rightarrow 12<br>
Prustum of Right Circular Cone
Radius?<br>4
Jolume: 268.083
Surface Area: 201.062
Continue? (Yes \rightarrow 1 / No \rightarrow 0)
 ā
```
## Physics Calculations

```
>physics calculations
 What to calculate?
what to carculate:<br>
centeration -> 1<br>
centripetal Fore -> 3<br>
Density -> 5<br>
Free fall distance without air resistance -> 7<br>
Free fall distance with air resistance -> 9<br>
Newton's 2nd law -> 11<br>
lingact Force -> 15<br>
Lingact 
                                                                                                                                                        Buoyancy Force - > 2<br>
Elastic Collision - > 4<br>
Displacement - > 6<br>
Free fall velocity without air resistance - > 8<br>
Free fall velocity with air resistance - > 10<br>
Friction - > 12<br>
Gravitational Force - > 14<br>
 zo<br>Enter the unknown value as 'x'<br>Initial Velocity (m/s)?
12<br>12<br>Uelocity (m/s)?<br>79
 ..<br>Average Velocity (m/s)?
 Average Velocity: 45.5 (m/s)
 Continue? (Yes \rightarrow 1 / No \rightarrow 0)
```
#### Unit Conversions

```
>unit conversions
 What to convert?
Length -> 1<br>Temperature -> 2<br>Area -> 3<br>Uolume -> 4<br>Weight -> 5<br>Time -> 6<br>Time -> 7<br>3
 Your unit?
Square Meter -\rangle 1<br>
Square Kilometer -\rangle 2<br>
Square Centimeter -\rangle 3<br>
Square Millimeter -\rangle 5<br>
Square Micrometer -\rangle 5<br>
Square Mile -\rangle 7<br>
Square Mile -\rangle 7<br>
Square Foot -\rangle 8<br>
Square Foot -\rangle 9<br>
Square Inch -\rangle 
  6
 Value?
 Square Meter: 10000<br>Square Kilometer: 0.01<br>Square Centimeter: 1E+08<br>Square Millimeter: 1E+10<br>Square Micrometer: 1E+16
 Square Hile: 0.00386102<br>Square Mile: 0.00386102<br>Square Yard: 11959.9<br>Square Foot: 107639<br>Square Inch: 1.55E+07<br>Acre: 2.47105
 Continue with Area conversions? (Yes \rightarrow 1 / No \rightarrow 0)<br>0
 Continue? (Yes -> 1 / No -> 0)<br>0
  \sum_{i=1}^{n}
```
Microeconomics Calculations

```
>microeconomics calculations
 What to calculate?
Midpoint Method for Price Elasticity of Demand \rightarrow 1<br>Average Fixed Cost \rightarrow 2<br>Average Variable cost \rightarrow 3<br>Average Total cost \rightarrow 4<br>Profit \rightarrow 6<br>Profit based on Price, August Profit Cost and Augustity \rightarrowUnit Cost / Average Total cost -> 5<br>Profit -> 6<br>Profit based on Price, Avg Unit Cost and Quantity -> 7<br>Economic Profit -> 8<br>Cross-Price Elasticity of Demand -> 9<br>Cross-Price Elasticity of Demand -> 10<br>Price Elasticity of D
Total Revenue?<br>123
123<br>Total Expenses?<br>100
Profit: 23Continue? <Yes →> 1 <mark>/ No →> 0</mark>><br>Й
 X,
```
#### Polynomial Simplifier

Division

>simplify\_polynomial((((x-7)(x-8)(x-12))/((x-7)(x-8)))/(((x-7)(x-8)(x-12))/((x-7)(x-8))))  $((0+0i)x+(1+0i))$ 

#### Multiplication

 $\sigma$ implify polynomial((((x-7)(x-8)(x-12))/((x-7)(x-8)))(((x-7)(x-8)(x-12))/((x-7)(x-8))))  $((1+0i)x^2*(-24+0i)x+(144+0i))$ 

#### Addition

>simplify\_polynomial((((x-7)(x-8)(x-12))/((x-7)(x-8)))+(((x-7)(x-8)(x-12))/((x-7)(x-8))))  $((2+8i)x+(-24+8i))$ 

#### Subtraction

 $\frac{\sin \pi i f}{\sin \pi i}$  polynomial((((x-7)(x-8)(x-12))/((x-7)(x-8)))-(((x-7)(x-8)(x-12))/((x-7)(x-8))))  $(\langle 0+0i\rangle x+(\theta+0i)\rangle$ 

Complex simplification

>simplify\_polynomial(((((x-7)(x-8)(x-12))/((x-7)(x-8)))(((x-7)(x-8)(x-12))/((x-7)(x-8))))/((((x-7)(x<br>-8)(x-12))/((x-7)(x-8)))(((x-7)(x-8)(x-12))/((x-7)(x-8)))))  $((0+0i)x+(1+0i))$ 

#### Function Study

#### Example 1

```
\frac{1}{2} Advanced Trigonometry Calculator v2.0.2 == ) Processed in 1s and 189ms. ATC is ready to
>function study(_2x^2+5x+3)
\Rightarrow Zeros and intersection with yy-axis \leftarrowIt intersects the xx-axis in the points below:
(<mark>-0.50000,0)</mark><br>(3,0)
It intersects the yy-axis in the point below:
(0, 3, 000)==> Asymptotes <==
It does not have a horizontal asymptote when \lim x \to +\infIt does not have a horizontal asymptote when \lim x \to -\inf==> Symmetries <==
The function is not even.
The function is not odd.
There is no symmetry of the graph with respect to the yy axis or the origin.
\Rightarrow Function signal \leftarrowf(x) \leq 0 if x E ]-inf.-0.500[ U ]3.000.+inf[
f(x) > 0 if x \to 1-0.500.3.0001\Rightarrow Monotony interval and relative extremes \leftarrowf(x)=(-2+0i)x^2+(5+0i)x+(3+0i)f'(x)=((4+0i)x^4+(5+0i))-inf 1.250 +inff'(x)<br>f(x)\frac{1}{\sqrt{2}}\frac{0}{6.125} \sqrt{0}\Rightarrow Direction of concavity and inflection points \le==
f'(x)=(_4+0i)x^1+(5+0i)
f''(x)=(-4+0i)The function has no inflection points and the concavity is always facing down.
==> Codomain and absolute extremes <==
Codomain: 1-inf,6.1251<br>Max: (1.250,6.125)
```
#### Example 2

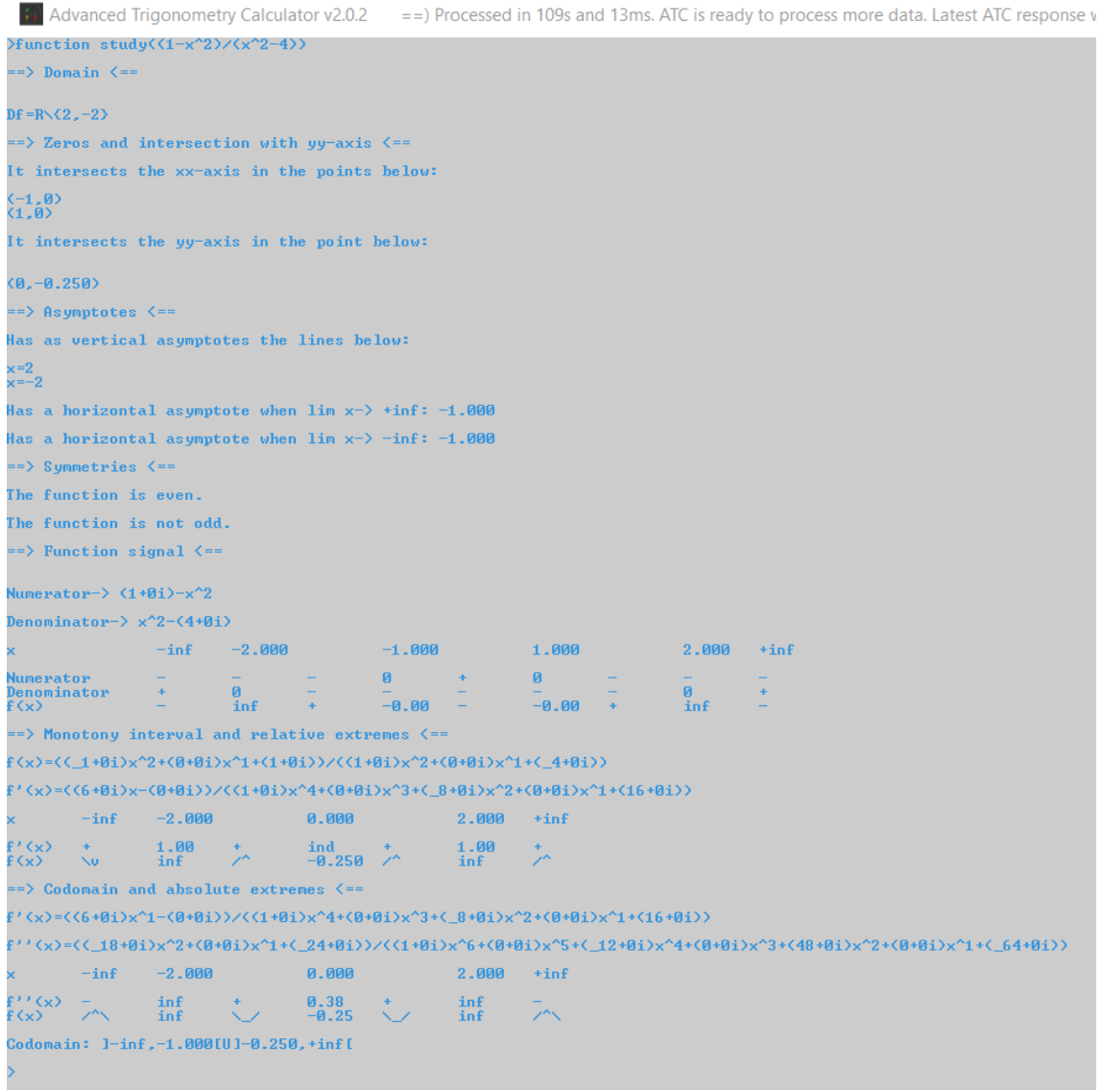

#### Example 3

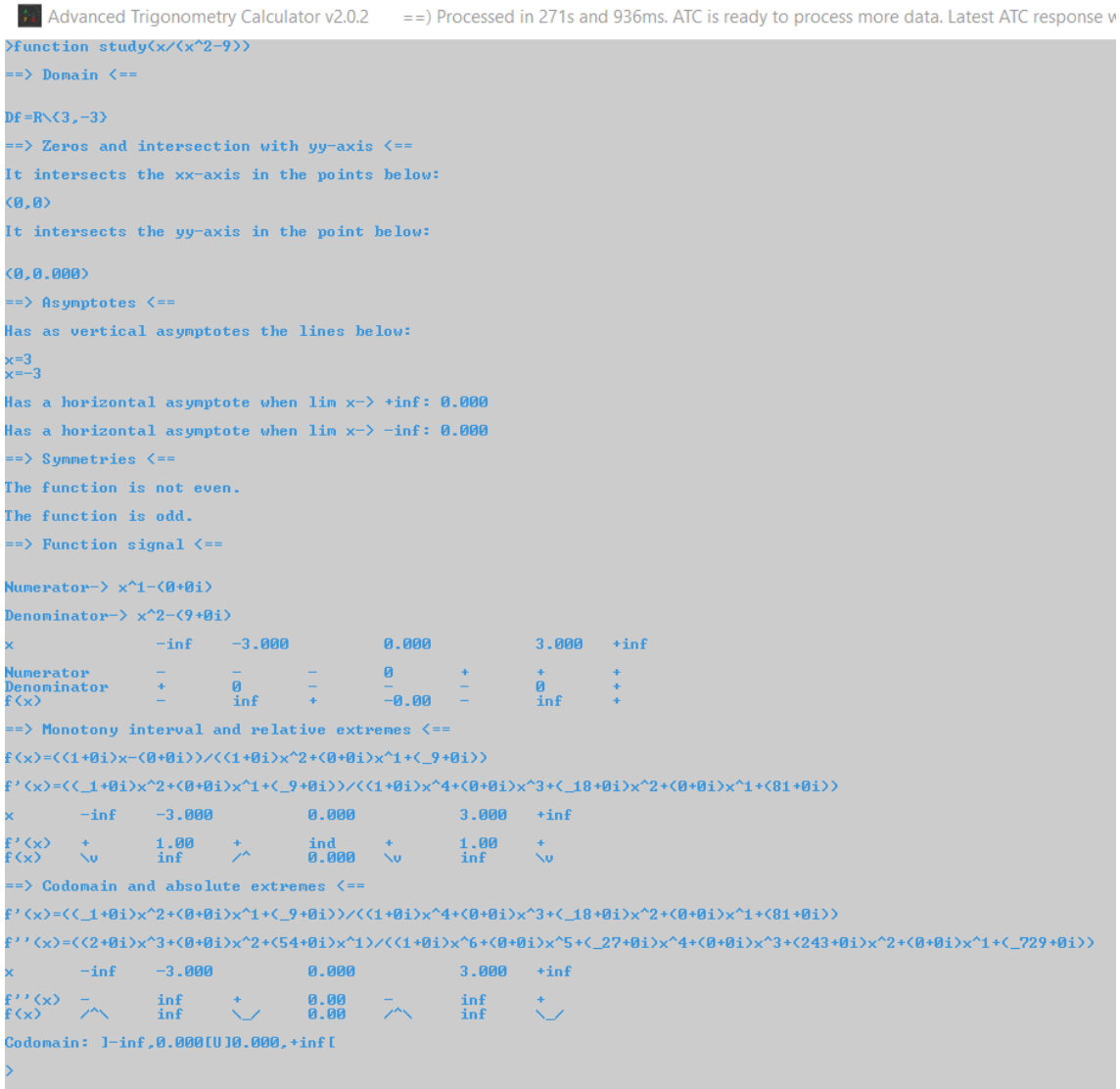

### Reduction to the same denominator

```
>solver((x-7)/(x+6)+(x-12)/(x+9)-(x-24)/(x+5))<br>#4=-6.48337
) x =#4<br>#5=-6.48337
)((x-7)/(x+6)+(x-12)/(x+9)-(x-24)/(x+5))<br>#6=-1.37469E-05
\frac{\sin\pi\sin\pi x}{\sin\pi\sin\pi x} polynomial((x-7)/(x+6)+(x-12)/(x+9)-(x-24)/(x+5))
((1+0i)x^3+(15.000001+0i)x^2+(150.999992+0i)x^1+(620.999931+0i))Export result? (Yes -> 1 \times No -> 0)
 solver ((1+0i)x^3+(15.000001+0i)x^2+(150.999992+0i)x^1+(620.999931+0i))<br>'7=-6.48337
```
### FFT and IFFT

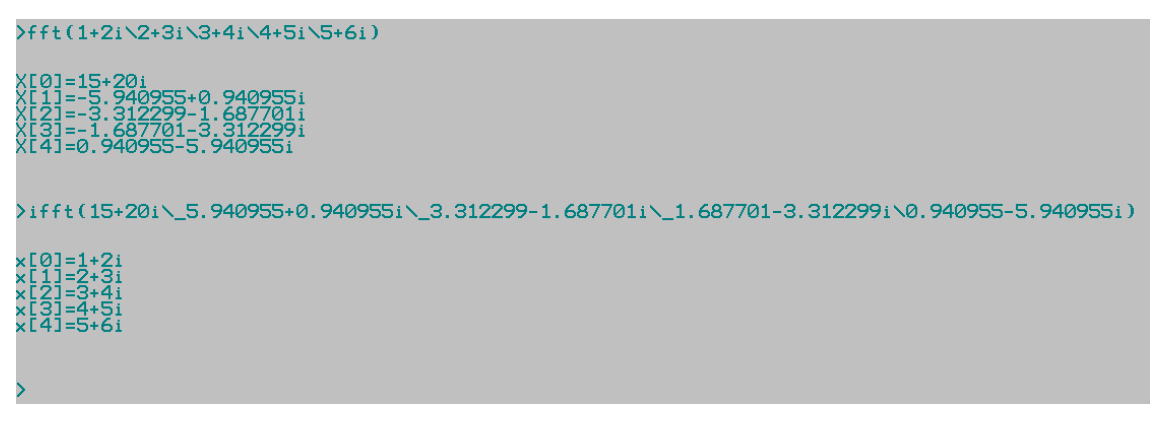

### ATC as Arithmetic Matrix Calculator

```
/matrix=7\8\9:6\7\9:2\4\8
)matrix<br>#0=<br>7+0i 8+0i 9+0i<br>6+0i 7+0i 9+0i<br>2+0i 4+0i 8+0i
>matrix^T<br>#1=<br>7+0i 6+0i 2+0i<br>8+0i 7+0i 4+0i<br>9+0i 9+0i 8+0i
)matrix^2<br>#2=<br>115+0i 148+0i 207+0i<br>102+0i 133+0i 189+0i<br>54+0i 76+0i 118+0i
)matrix*matrix<br>#3=<br>115+0i 148+0i 207+0i<br>102+0i 133+0i 189+0i<br>54+0i 76+0i 118+0i
>matrix*2<br>#5=<br>14+0i 16+0i 18+0i<br>12+0i 14+0i 18+0i<br>4+0i 8+0i 16+0i
```

```
>matrix=matrix/2
3.5+0i^4+0i 4.5+0i<br>3+0i 3.5+0i 4.5+0i<br>1+0i 2+0i 4+0i
Export result? (Yes -> 1 \ No -> 0)
Export result? (Yes -> 1 \setminus No -> 0)
ā
\bar{t}7=0
>matrix<br>3.5+0i 4+0i 4.5+0i<br>3+0i 3.5+0i 4.5+0i<br>1+0i 2+0i 4+0i
Export result? (Yes -> 1 \times No -> 0)
H8=0>matrix=matrix*2<br>7+0i 8+0i 9+0i<br>6+0i 7+0i 9+0i<br>2+0i 4+0i 8+0i
Export result? (Yes -> 1 \times No -> 0)
Export result? (Yes -> 1 \setminus No -> 0)
ø
#9=0
<u>|></u>matrix
7+0i 8+0i 9+0i<br>6+0i 7+0i 9+0i
2+0i 4+0i 8+0i
Export result? (Yes -> 1 \times No -> 0)<br>0
#10=0
D
```

```
>newmatrix=7\8\9;4\5\6;8\9\7<br>#1=80907
>matrix
7+0i 8+0i 9+0i<br>6+0i 7+0i 9+0i
Ž+0ī 4+0ī 8+0ī
Export result? (Yes \rightarrow 1 \ No -> 0)
n
#2=0>det(newmatrix)
7+0i 8+0i 9+0i<br>4+0i 5+0i 6+0i<br>8+0i 9+0i 7+0i
Export result? (Yes -> 1 \times No -> 0)
n
H3=-9>det(matrix)<br>7+0i 8+0i 9+0i<br>6+0i 7+0i 9+0i
2+0i 4+0i 8+0i
Export result? (Yes -) 1 \ No -) 0)
#4 = -10>matrix^R
7+0i 8+0i 9+0i<br>6+0i 7+0i 9+0i
2+0i 4+0i 8+0i
Export result? (Yes -> 1 \times No -> 0)
H = 3>newmatrix^R
7+0i 8+0i 9+0i<br>4+0i 5+0i 6+0i<br>8+0i 5+0i 7+0i
Export result? (Yes \rightarrow 1 \ No -> 0)
#6=3
```

```
>matrix^_3
-82.97+01 108.348+0i -27.999+0i<br>114.57+0i -149.588+0i 38.619+0i<br>-35.83+0i 46.772+0i -12.061+0i
Export result? (Yes -> 1 \ No -> 0)
\bar{t}7=0
>matrix^_1*matrix^_1*matrix^_1<br>-82.97+0i 108.348+0i -27.999+0i<br>114.57+0i -149.588+0i 38.619+0i<br>-35.83+0i 46.772+0i -12.061+0i
Export result? (Yes -> 1 \setminus No -> 0)
#8=0
>matrix^_1<br>-2+0i 2.8+0i -0.9+0i<br>3+0i -3.8+0i 0.9+0i<br>-1+0i 1.2+0i -0.1+0i
Export result? (Yes \rightarrow 1 \ No -> 0)
#9=ค
Export result? (Yes -> 1 \setminus No -> 0)
Export result? (Yes -> 1 \ No -> 0)
#10=0<u>>newsecondmatrix^_1</u>
7+0i 8+0i 9+0i<br>6+0i 7+0i 9+0i
2+0i 4+0i 8+0i
Export result? (Yes -> 1 \times No -> 0)
#11=0
```

```
\text{Mattrixone} = 5\%: 9\12
```

```
\frac{\gamma_{\text{matrisone}}\gamma_{\text{m}}}{\gamma_{\text{m}}\gamma_{\text{m}}}#7=
5.00002+0i 6.00002+0i<br>9.00004+0i 12+0i
```
 $\frac{\text{matrix}}{2}$ /macrix \_2<br>#8=<br>13.3+0i -17.32+0i 4.41+0i<br>-18.3+0i 23.92+0i -6.21+0i<br>5.7+0i -7.48+0i 1.99+0i

>matrix^\_1\*matrix^\_1 #9=<br>13.3+0i -17.32+0i 4.41+0i<br>13.3+0i -17.32+0i 4.41+0i<br>-18.3+0i -23.92+0i -6.21+0i<br>5.7+0i -7.48+0i 1.99+0i

>(2\*matrix)∕matrix<br>#10=2

>matrix<br>#11=<br>7+0i 8+0i 9+0i<br>6+0i 7+0i 9+0i<br>2+0i 4+0i 8+0i

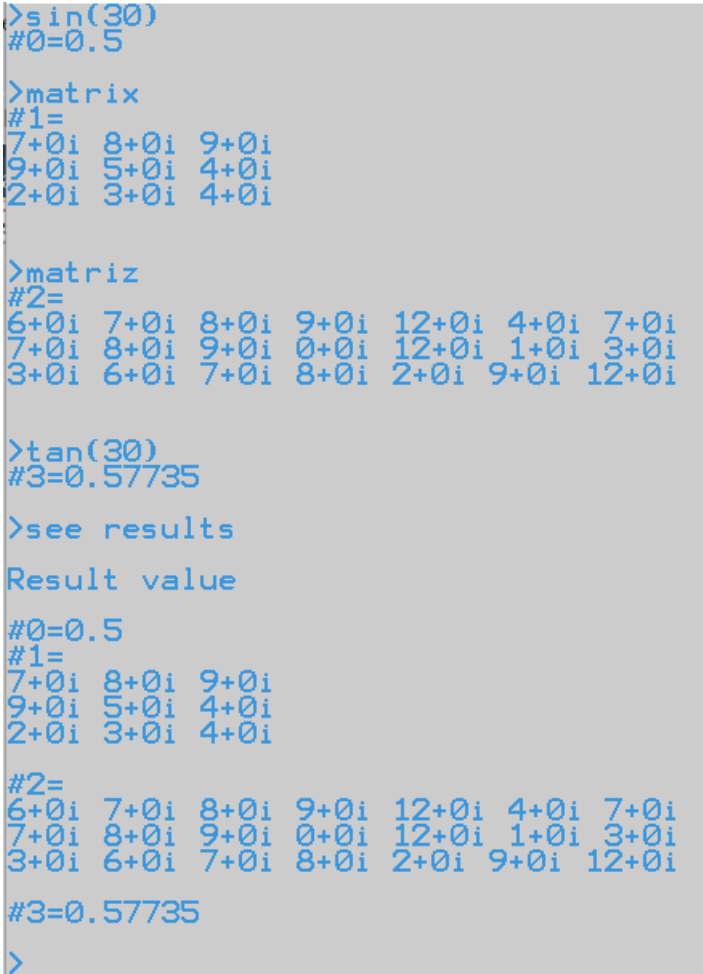

```
4. Adva... -
                         \Box\times>matrix<br>#0=
                                      \lambda"⊌=<br>5+0i 6+0i 7+0i<br>7+0i 8+0i 9+0i<br>2+0i 6+0i 12+0i
m(0,0)=
Real part:
In binary=101<br>In octal=5<br>In hexadecimal=5
m(0, 1) =Real part:
In binary=110<br>In octal=6<br>In hexadecimal=6
m(0,2) =Real part:
In binary=111<br>In octal=7<br>In hexadecimal=7
m(1,0) =Real part:
In binary=111<br>In octal=7<br>In hexadecimal=7
m(1,1)=Real part:
In binary=1000<br>In octal=10<br>In hexadecimal=8
m(1,2) =Real part:
In binary=1001<br>In octal=11<br>In hexadecimal=9
m(2,0) =Real part:
In binary=10<br>In octal=2<br>In hexadecimal=2
m(2,1)=Real part:
In binary=110<br>In octal=6<br>In hexadecimal=6
m(2,2)=Real part:
In binary=1100<br>In octal=14
                                      \simContentsOverviewCommandsFeaturesDownloadDeveloper
```
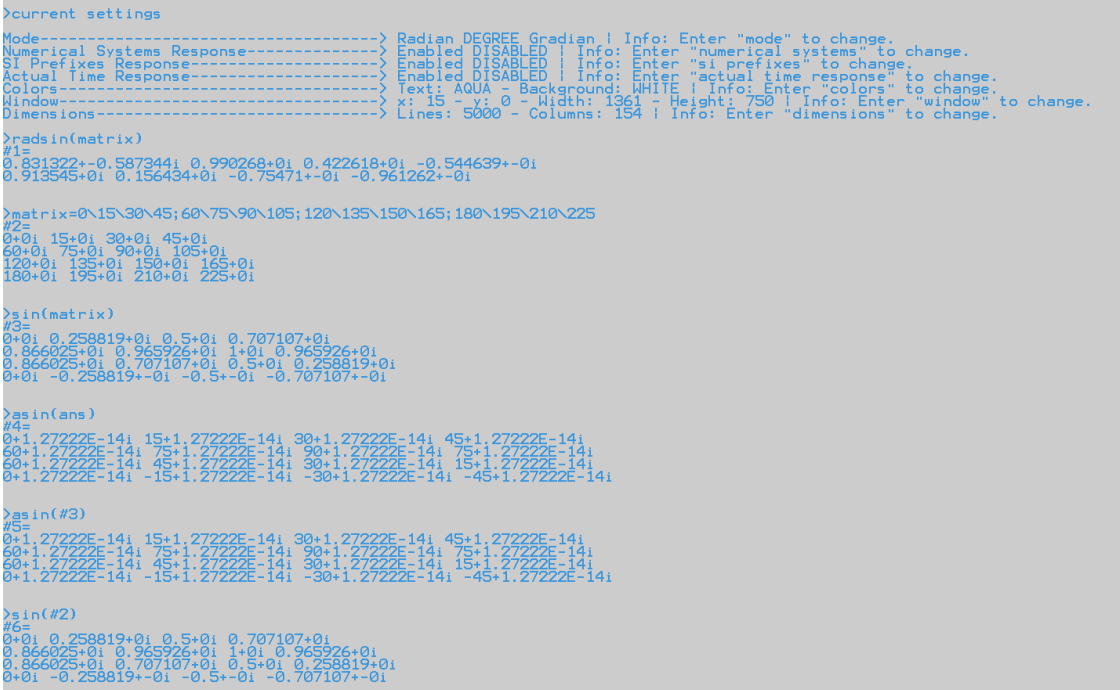

#### Higher precision to improve precision

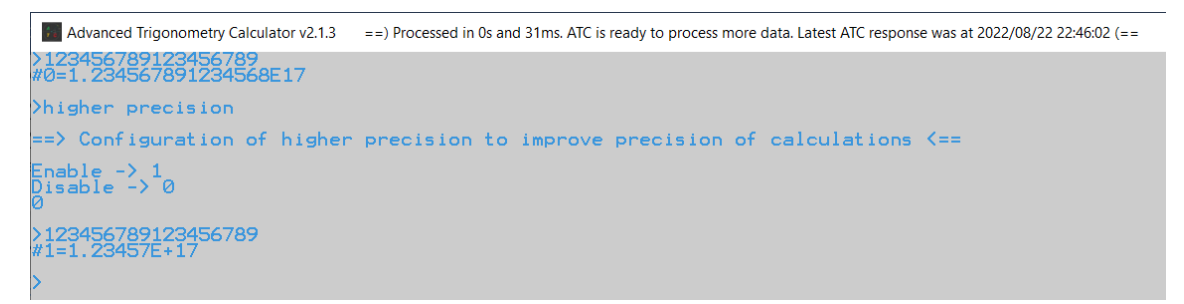

In this case this feature was enabled, and we disabled it.

Note that this feature when enabled is applied to almost all calculations performed with ATC.

### **Time features**

#### Calendar

#### Check calendars.

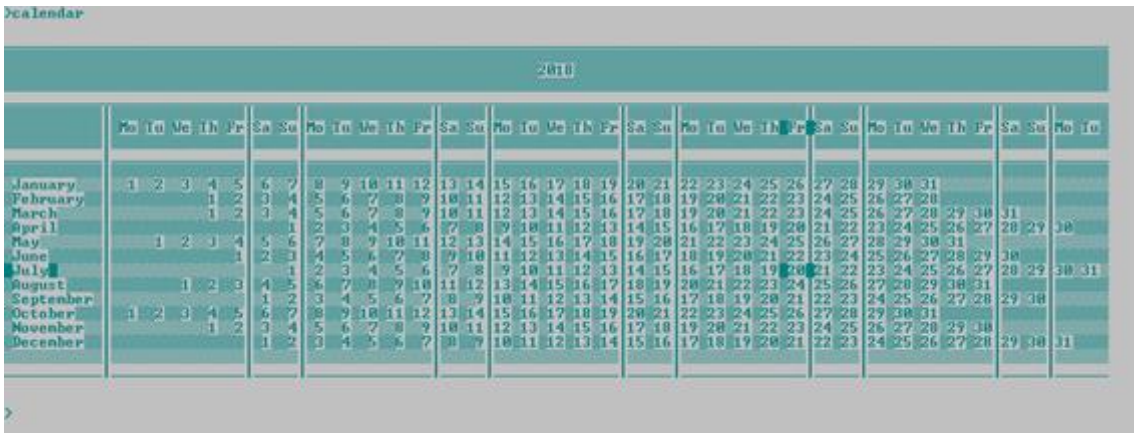

This example shows the calendar that corresponds to the "current year". Note that you get the day, the month and the day of week highlighted.

Entering "calendar(2019)" you will get the calendar for 2019 but you will not get the day, the month and the day of week highlighted.

#### Stopwatch

Try measure the time you spend doing something.

>stopwatch(3) Press "Enter" button to mark time.  $t1 = 1s$  727ms  $t2=3s$  720ms t3=10m 20s 423ms

Your measure can go until days, e.g. "1d 5h 23m 34s 126ms".

Timer

Manage your time.

timer(1:50:30)

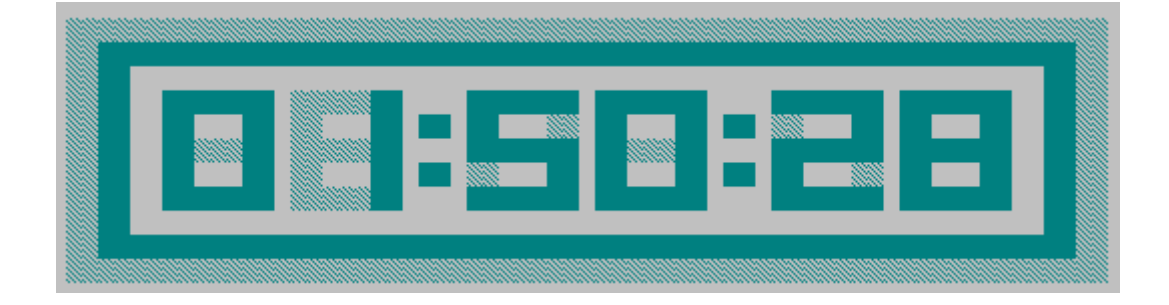

In 1 hour, 50 minutes and 28 seconds, you would be notified that time has finished. The notification is a beep that is audible during 20 seconds.

#### Big timer

Manage your time the big way.

run big timer(::3600)

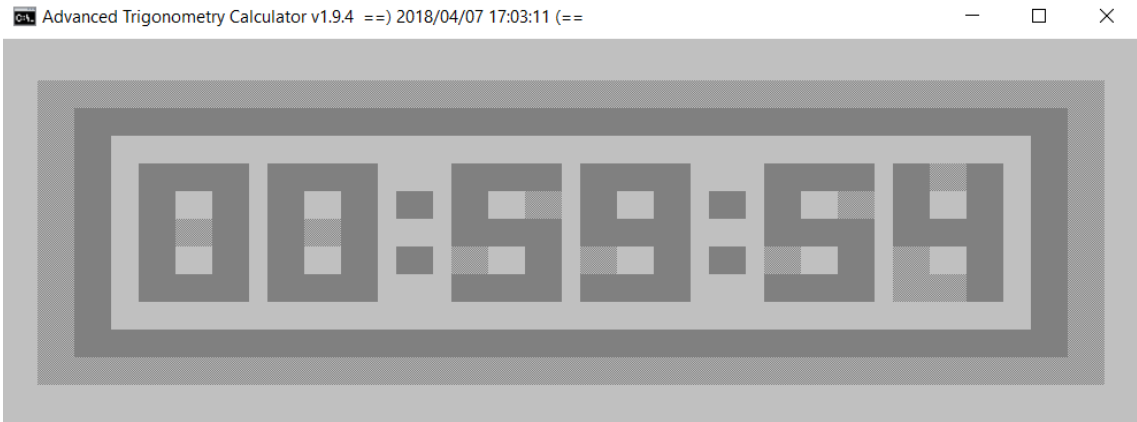

#### Date adjustment

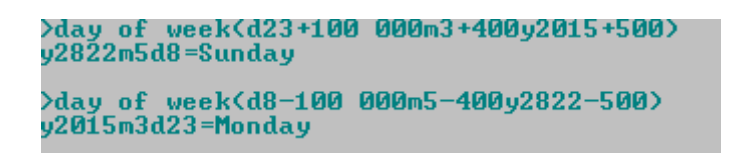

"d", "m" and "y" are flags, i.e. you don't need to respect the order of the example, all the combinations are possible: "dmy", "dym", "mdy", "myd", "ymd" and "ydm".

Clock

Use a clock.

 $\ge$ clock $(1:0:0)$ 

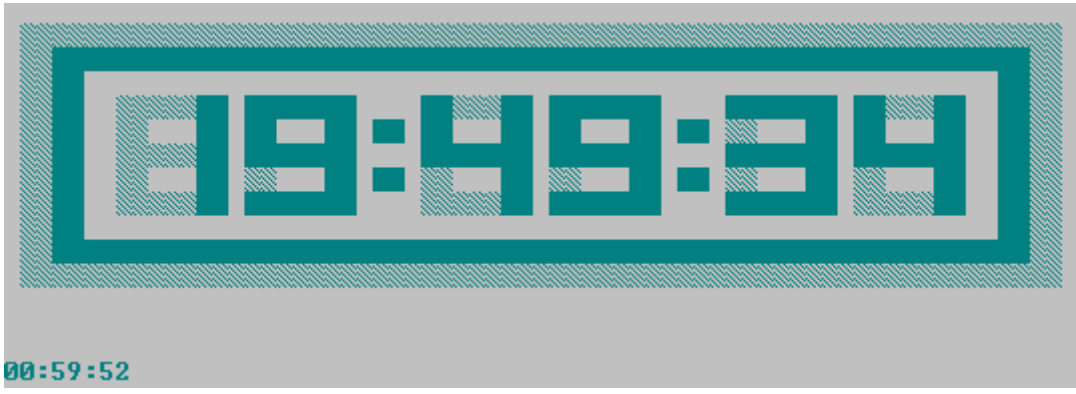

The example above shows a clock that will work during 1 hour.

## Big clock

Use a big clock.

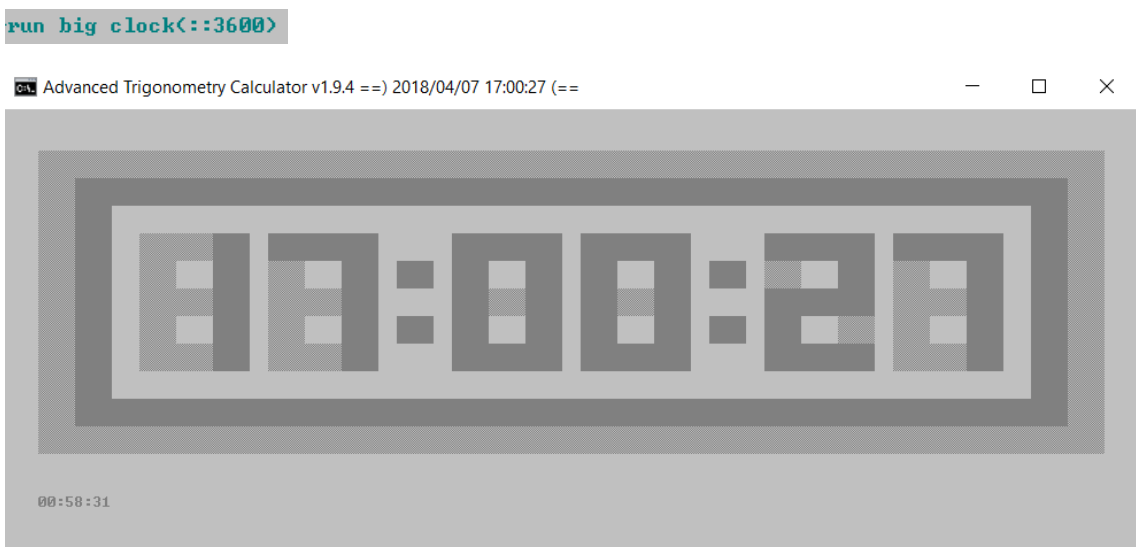

## Time Difference Calculations

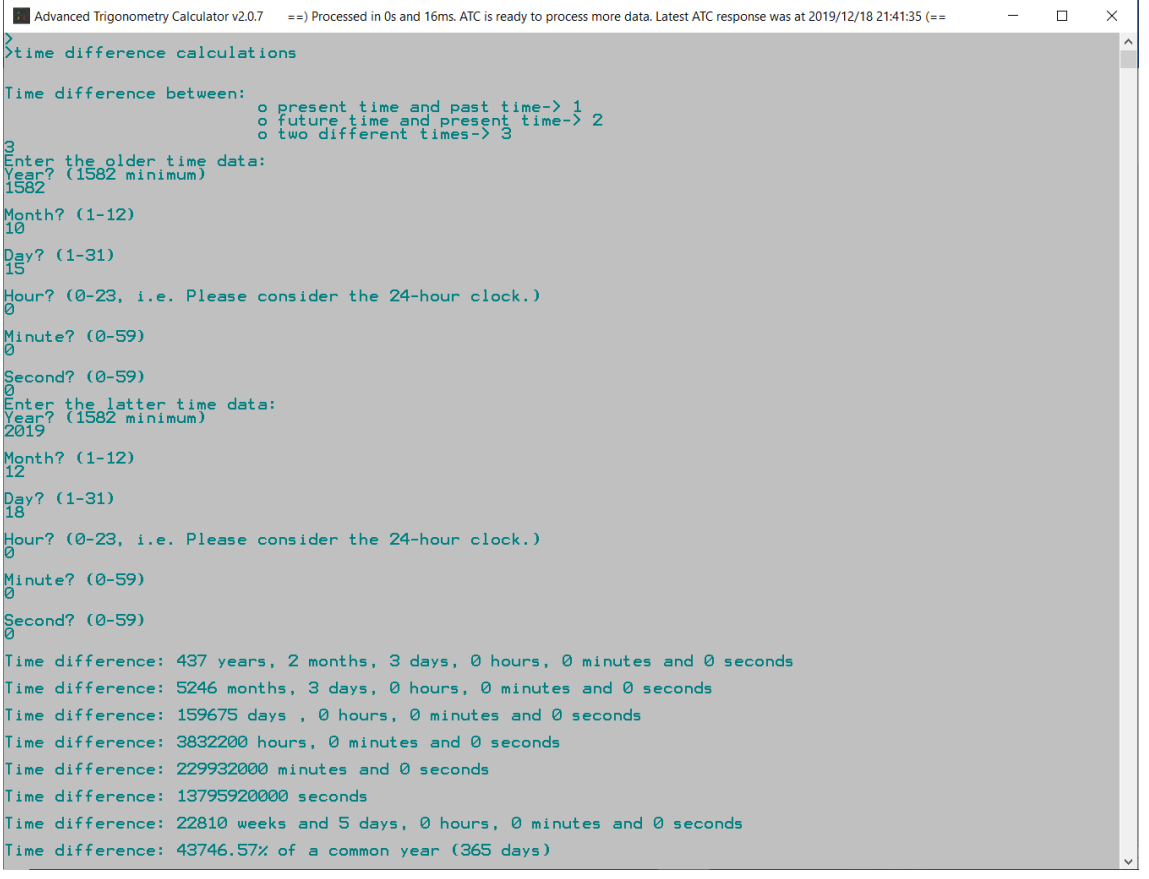

## **Sorting**

Ascending order

>ascending order(\_4\\_9\12\\_1233\\_67\123\\_50000\1235465756\23\56\pi\e\\_pi\e\\_45356565676576) -4.53566E+13, -50000, -1233, -67, -9, -4, -3.14159, 2.71828, 2.71828, 3.14159, 12, 23, 56, 123, 1.23547E+09

Export result? (Yes ->  $1 \times$  No -> 0)

Descending order

```
)descending order(_4\_9\12\_1233\_67\123\_50000\1235465756\23\56\pi\e\_pi\e\_45356565676576)
1.23547E+09, 123, 56, 23, 12, 3.14159, 2.71828, 2.71828, -3.14159, -4, -9, -67, -1233, -50000, -4.53566E+13
Export result? (Yes -> 1 \times No -> 0)
```
ASCII order

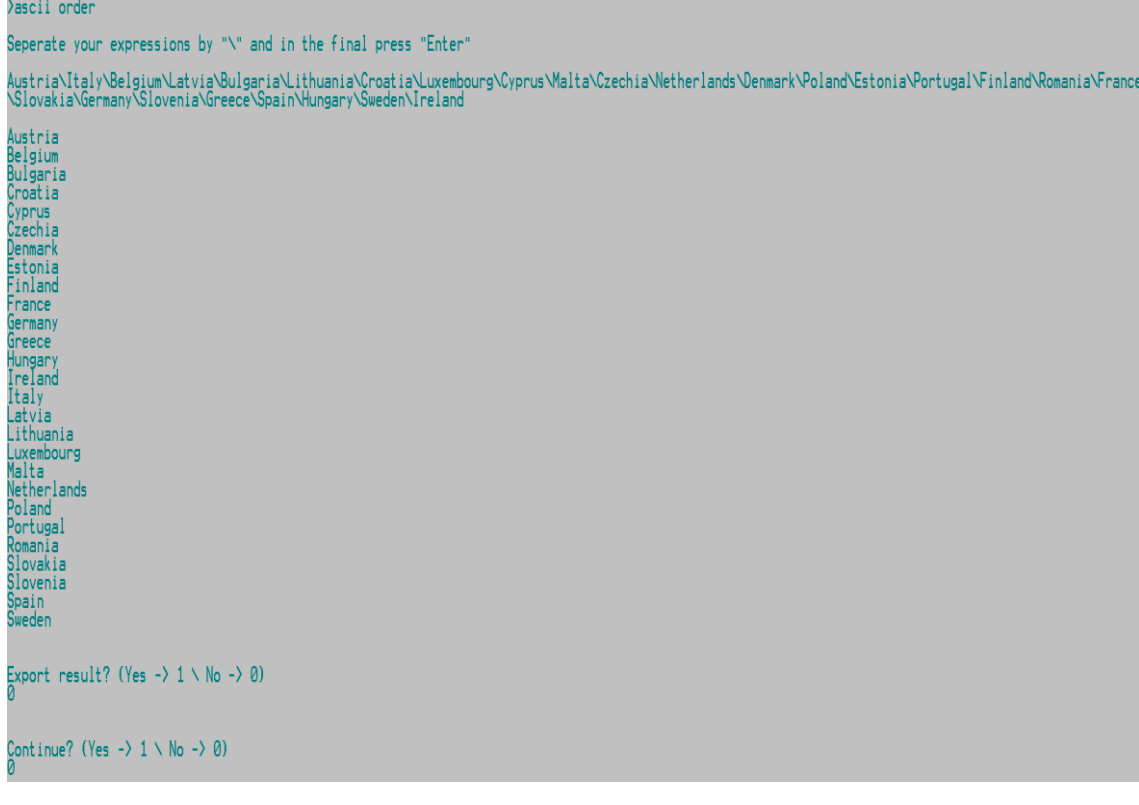

## Inverse ASCII order

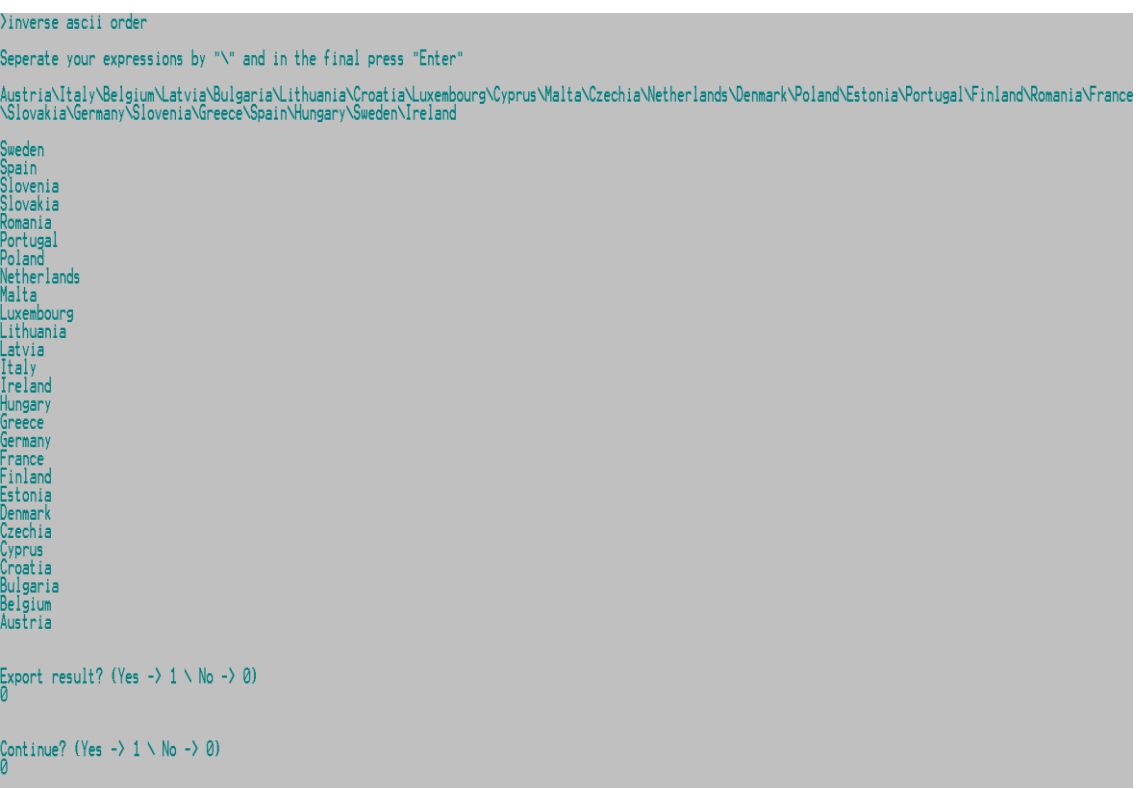

# <span id="page-95-0"></span>**Download and contact**

[Setup Advanced Trigonometry Calculator x86.exe](https://sourceforge.net/projects/advantrigoncalc/files/Setup%20Advanced%20Trigonometry%20Calculator%20x86.exe/download) – installation file.

[Setup Advanced Trigonometry Calculator x64.exe](https://sourceforge.net/projects/advantrigoncalc/files/Setup%20Advanced%20Trigonometry%20Calculator%20x64.exe/download) – installation file.

[Advanced Trigonometry Calculator.zip](http://sourceforge.net/projects/advantrigoncalc/files/Advanced%20Trigonometry%20Calculator.zip/download) – portable file.

[Advanced Trigonometry Calculator Wine Linux.zip](https://sourceforge.net/projects/advantrigoncalc/files/Advanced%20Trigonometry%20Calculator%20Wine%20Linux.zip/download) - portable file.

**Give your feedback contacting the developer!**

Via Facebook application page we can talk about it. Give a "like" on the page! Click on the Facebook logo image below.

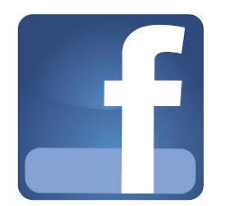

Email: [renato\\_freitas91@hotmail.com](mailto:renato_freitas91@hotmail.com) Mobile phone: 00351967886392

# <span id="page-96-0"></span>**Developer**

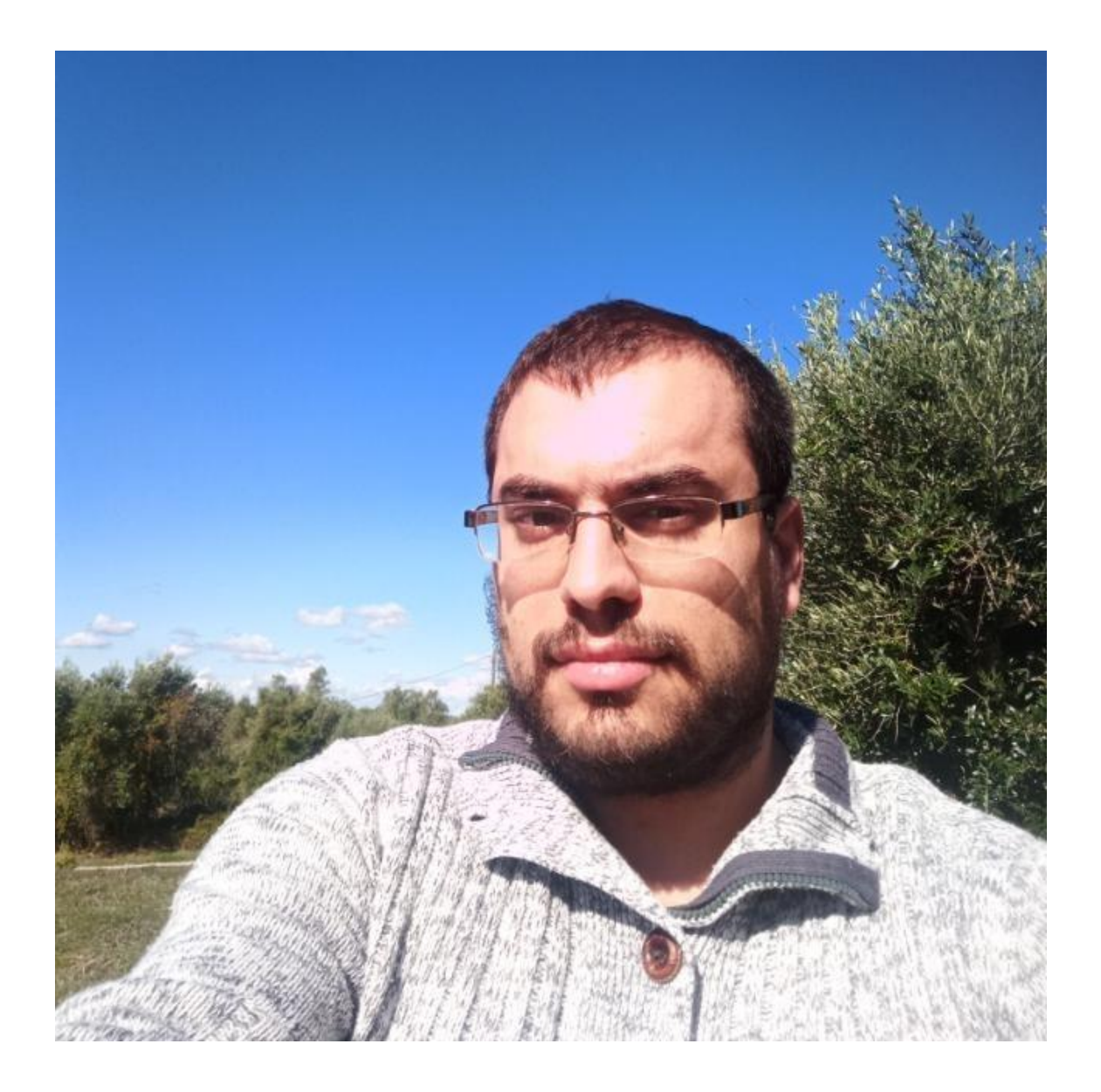

Renato Alexandre dos Santos Freitas is portuguese. He has a degree in Electrotechnical and Telecommunications Engineering by Technology Higher School of Castelo Branco, part of [Polytechnic Institute of Castelo Branco](http://www.ipcb.pt/en/) in Portugal.

Renato Freitas was born on July 6th, 1991 in Coimbra - Portugal and lived his growth, after his 3 years old in Castelo Branco, Portugal. To get an idea, he likes walking, cycling, swimming, programming, studying, socialize, watch documentaries of scientific and technological nature, discover new things, and he searches every time for more knowledge.